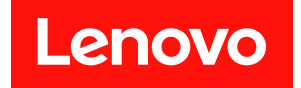

# DM120S、DM240S、DM600S の取り付けお よび配線ガイド

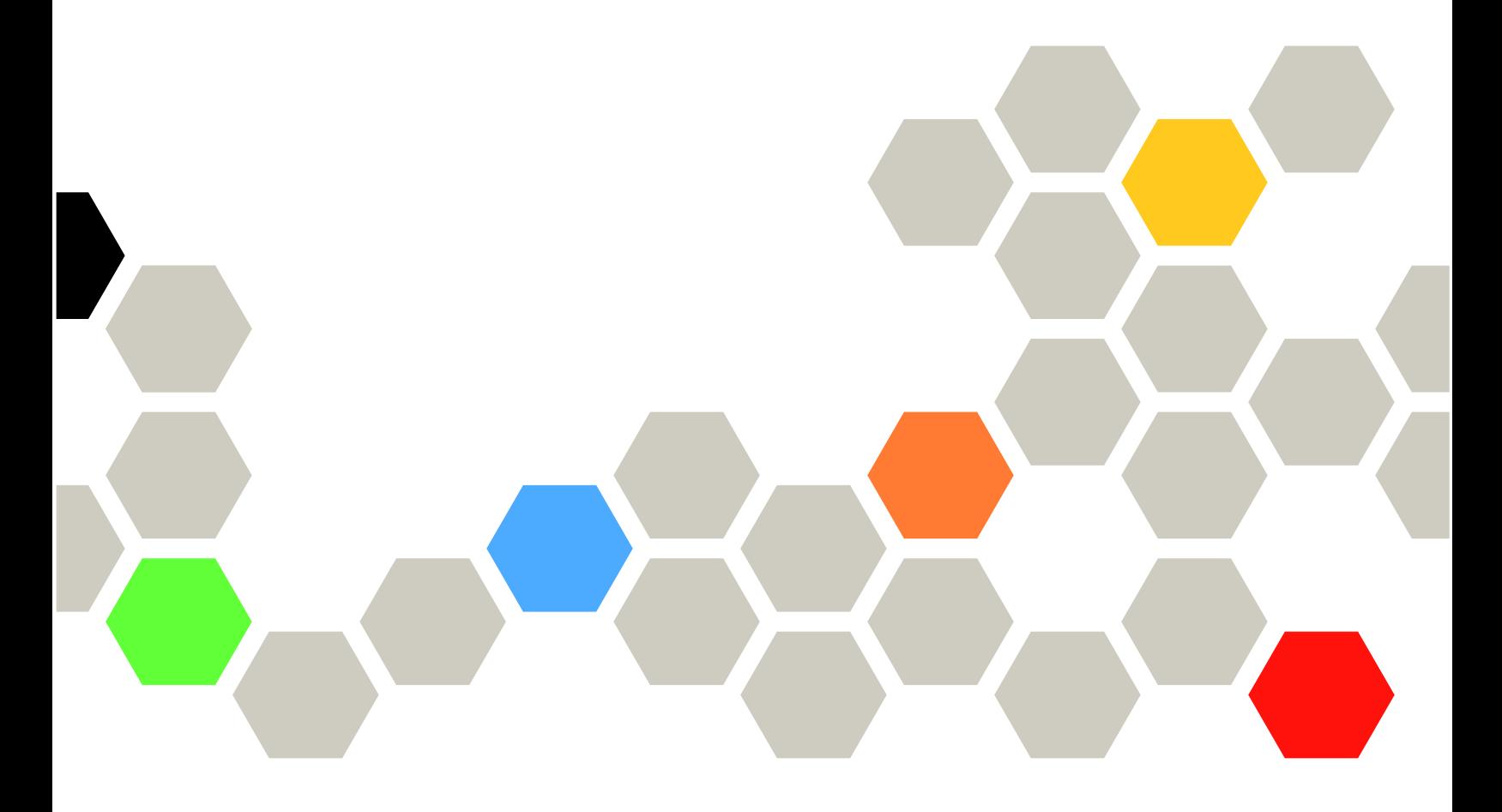

マシン・タイプ: 7Y58、7Y59、7Y43、7D7Y、7D7X、7D7Z

第 2 版 (2021年9月)

© Copyright Lenovo 2018, 2021.

制限付き権利に関する通知: データまたはソフトウェアが GSA (米国一般調達局) 契約に準じて提供される場合、使 用、複製、または開示は契約番号 GS-35F-05925 に規定された制限に従うものとします。

# 目次

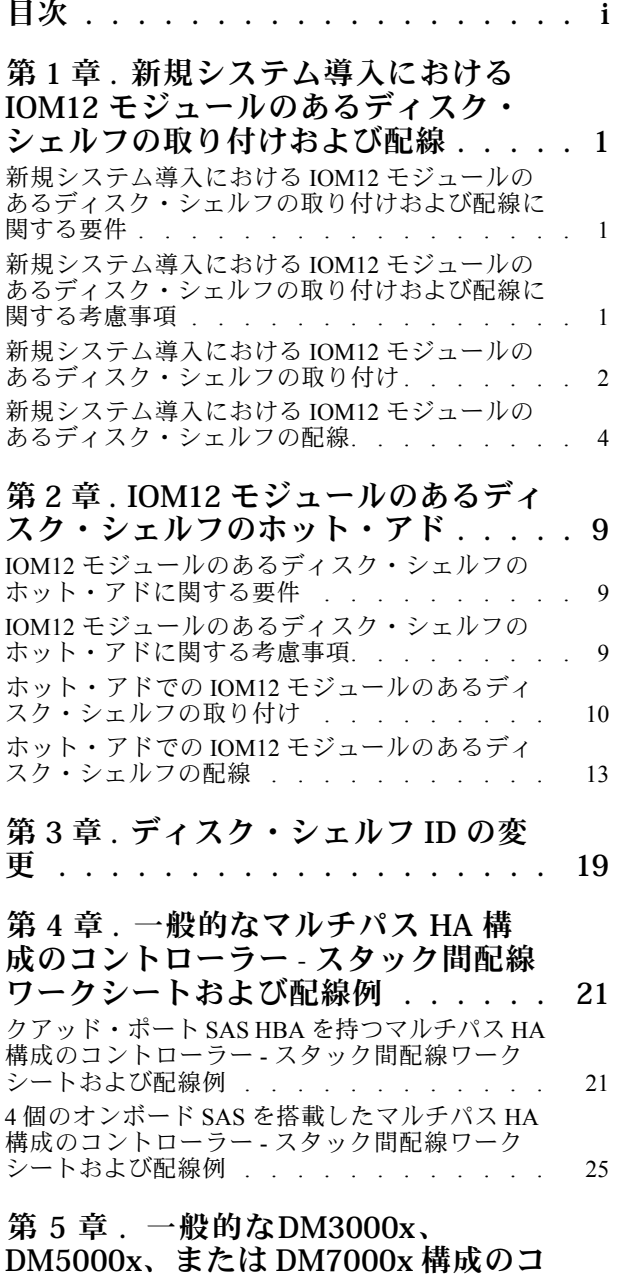

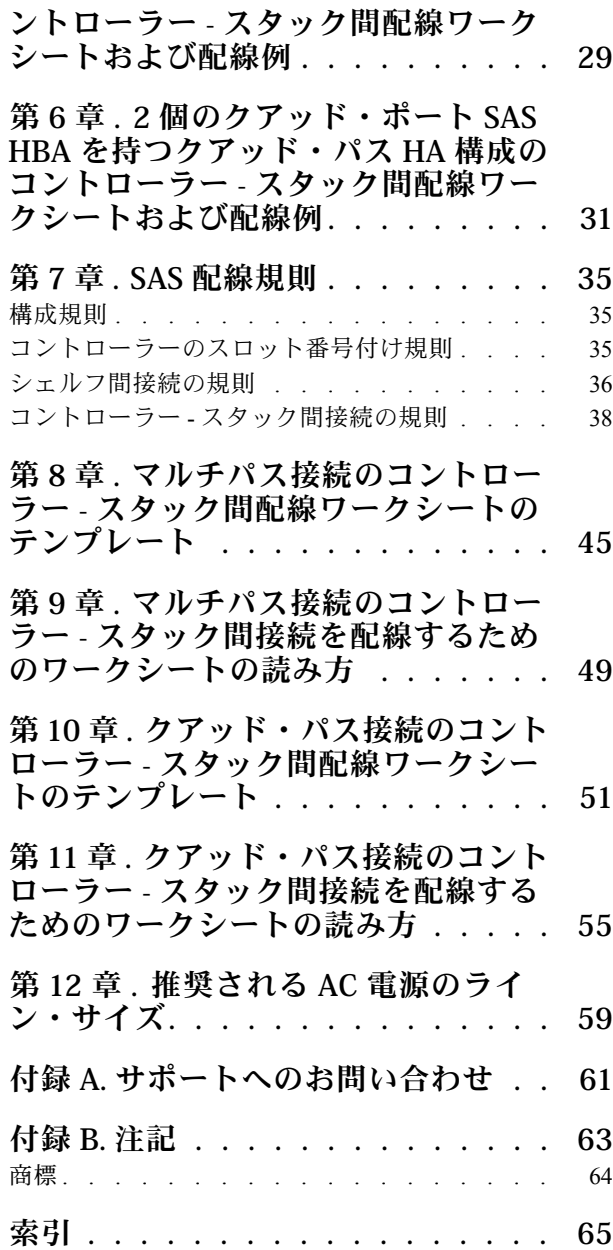

# <span id="page-4-0"></span>第1章 新規システム導入における IOM12 モジュールのあるディ スク・シェルフの取り付けおよび配線

新しいシステムがキャビネットに取り付けられていなかった場合、ディスク・シェルフをラックに 取付けて配線する必要があります。

### 新規システム導入における IOM12 モジュールのあるディスク・シェルフの 取り付けおよび配線に関する要件

ディスク・シェルフの取り付けと配線を行う前に、特定の要件を満たす必要があります。

- ディスク・シェルフおよびコントローラーの電源は、この時点でオンにしないでください。
- 新規システムには*インストールとセットアップの手順(ISI)* が付属しています。ISI には、新規システム のシステムのセットアップと構成について記載されています。この手順とともに ISI を使用して、ディ スク・シェルフの取り付けと配線を行います。

ISI は Lenovo サポート Web サイトでも入手可能です。

[Lenovo データ・センター・サポート](https://datacentersupport.lenovo.com)

### 新規システム導入における IOM12 モジュールのあるディスク・シェルフの 取り付けおよび配線に関する考慮事項

ディスク・シェルフの取り付けと配線を行う前に、この手順の特徴とベスト・プラクティスについて 理解する必要があります。

#### ⼀般的な考慮事項

• IOM12 モジュールのあるディスク・シェルフは、シェルフ ID が 00 に事前設定されて発送されます。

注:最低 2 個のスタックを持つ HA ペアがある場合、2 つ目のスタックのルート集約を含むディスク・ シェルフはシェルフ ID が 10 に事前設定されています。

シェルフ ID は、HA ペア構成内で一意のものに設定する必要があります。シェルフ ID は手動で設定す るか、保守モードのコマンドを使用して HA ペア構成のすべてのディスク・シェルフに自動的に割り当 てることができます。両方の方法での説明を記載しています。

- ルート集約を含むディスク・シェルフは、ディスク・シェルフ・ボックスおよびディスク・シェルフ・ シャーシ上のラベルで識別できます。ラベルには、「ループまたはスタック #: 1」 および「ループまた はスタック #: 2」 とスタック番号が示されています。ルート集約が含まれていないディスク・シェルフ には、ラベルにディスク・シェルフのシリアル番号のみ示されています。
- システムのセットアップおよび構成では、ディスク所有権の自動割り当てを使用してシステムを構成し ません。手動でディスク所有権を割り当てる必要があります。
- インバンドの Alternate Control Path (ACP) は自動的に有効になります。

### <span id="page-5-0"></span>ベスト・プラクティスに関する考慮事項

• 現行バージョンの Disk Qualification Package (DQP) をインストールすることがベスト・プラクティスで す。現行バージョンの DQP をインストールすることにより、ご使用のシステムが新しい適格なディス ク・ドライブを認識して使用できるようになります。そのため、最新ではないディスク・ドライブ情報 があるというシステム・イベント・メッセージを回避できます。また、ディスク・ドライブが認識され ないためにディスク・パーティションの実行を妨げられることがなくなります。DQP によって、最新 ではないディスク・ドライブ・ファームウェアについても通知されます。

[Lenovo データ・センター・サポート](https://datacentersupport.lenovo.com/)

#### SAS ケーブルの取り扱いに関する考慮事項

• 目視で SAS ポートに接続する前にコネクターの向きが正しいことを確認します。SAS ケーブル・コネ クターには切り欠きがあります。コネクターを SAS ポートに正しく合わせて所定の位置でカチッと音 がするまで挿入すると、その時点でディスク・シェルフの電源がオンであれば、ディスク・シェルフの SAS ポートのリンク LED が緑色に点灯します。ディスク・シェルフで、(コネクターの底面にある) プ ルタブを下に向けて、SAS ケーブル・コネクターを挿入します。

コントローラーで、SAS ポートの向きは、プラットフォームのモデルによって異なる場合がありま す。そのため、SAS ケーブル・コネクターの正しい向きは異なります。

- パフォーマンスの低下を防ぐため、ケーブルをねじったり、折りたたんだり、挟んだり、踏みつけ たりしないでください。ケーブルには、最小曲げ半径が定められています。ケーブルの製造元の仕 様で、最小曲げ半径が定義されていますが、最小曲げ半径の一般的なガイドラインは、ケーブル直 径の 10 倍です。
- 代わりに、タイ・ラップの代わりに面ファスナー・ラップを使用して、システム・ケーブルを巻き付 け、固定することで、容易にケーブルを調整できます。

### 新規システム導入における IOM12 モジュールのあるディスク・シェルフ の取り付け

ディスク・シェルフに付属しているラック搭載キットを使用してラックにディスク・シェルフを取り 付けます。

#### このタスクについて

DM120S および DM240S の場合、このタスクのビデオは次の場所で入手できます。

- Youtube: <https://www.youtube.com/playlist?list=PLYV5R7hVcs-Bl5q5uqIV0US3rLklB5GOP>
- Youku: [https://list.youku.com/albumlist/show/id\\_51948223](https://list.youku.com/albumlist/show/id_51948223)

DM600S の場合、このタスクのビデオは次の場所で入手できます。

- Youtube: <https://www.youtube.com/playlist?list=PLYV5R7hVcs-BDPWjJVZFuHRfNWPEOhFWJ>
- Youku: [https://list.youku.com/albumlist/show/id\\_51950116](https://list.youku.com/albumlist/show/id_51950116)

ステップ 1. ラック搭載キット (2 ポスト・ラックまたは 4 ポスト・ラックの取り付け) に付属する取り付 けパンフレットを使用して、ディスク・シェルフに付属するキットを取り付けます。

> 注意:複数のディスク・シェルフを取り付ける場合、最適な安定性を保てるようにラックの 下から上に取り付けていく必要があります。

ディスク・シェルフを telco タイプ・ラックにフランジで取り付けないでください。ディス ク・シェルフの重量により、ラックが自重でつぶれる可能性があります。

ステップ 2. キットに付属する取り付けパンフレットを使用して、ディスク・シェルフをサポート・ブラ ケットおよびラックの上に取り付けて固定します。

> DM600S ディスク・シェルフを取り付ける場合、パワー・サプライと I/O モジュール (IOM) を 取り外し、ディスク・シェルフを軽くして動かしやすくします。

ステップ 3. DM600S ディスク・シェルフを取り付ける場合、ラック付きのディスク・シェルフに部品を 取り付けます。取り付けない場合は、次のステップに進みます。

> ドライブがすべてのドライブ・スロットに設置されているわけではなく、一部に設置されて いるディスク・シェルフを購入された場合は、次のことを確認する必要があります。

- 各ドロワーで、最初の4つのスロット(0、3、6、9)が使用されていること。これにより、 ディスク・シェルフでの適切な空気の流れを保証します。
- 30個のドライブがあるシェルフでは、残り 10個のドライブが各ドロワーのスロット 1 ~ 10 のシェルフで均等に配置されていること。

次の図は、シェルフ内の各ドライブ・ドロワーでどのように 0 ~ 11 の番号がドライブに振ら れているかを示しています。30 個のドライブを含むシェルフでは、スロット 0、1、3、6、 9、10 にはドライブを設置する必要があります。

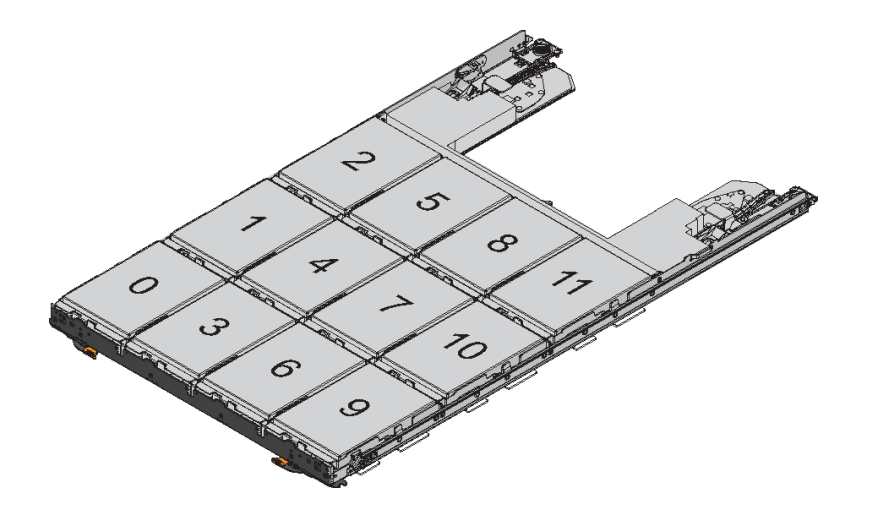

- a. 取り外したすべてのパワー・サプライと IOM を再び取り付けてから、ラックにディス ク・シェルフを取り付けます。
- b. シェルフの一番上にあるドロワーを開きます。
- c. ドライブのカム・ハンドルを垂直に立ち上げます。
- d. ドライブ・キャリアの両側にある 2 個の飛び出しているボタンを、ドライブ・ドロワーを ドライブ・チャネルの一致する隙間に合わせます。

<span id="page-7-0"></span>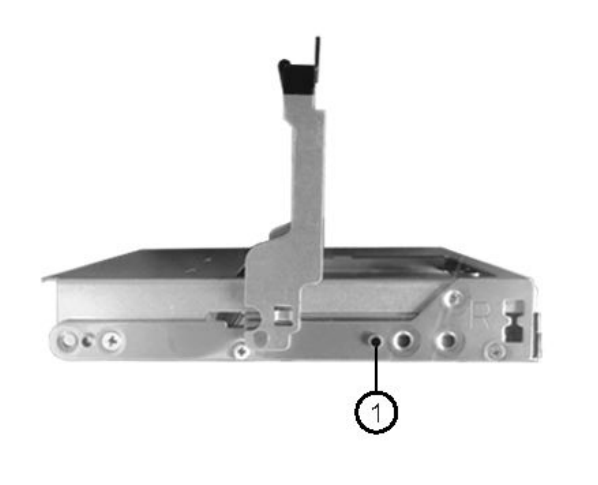

1 ドライブ・キャリアの右側にある飛び出しているボタン

- e. ドライブをそのまま下げてから、ドライブがオレンジ色のリリース・ラッチの下に固定さ れるまでカム・ハンドルを回転させます。
- f. ドロワー内の各ドライブに対して、前のサブステップを繰り返します。 各ドロワー内のスロット 0、3、6、9 にドライブが設置されていることを確認してく ださい。
- g. ドライブ・ドロワーをエンクロージャーに慎重に押し入れます。

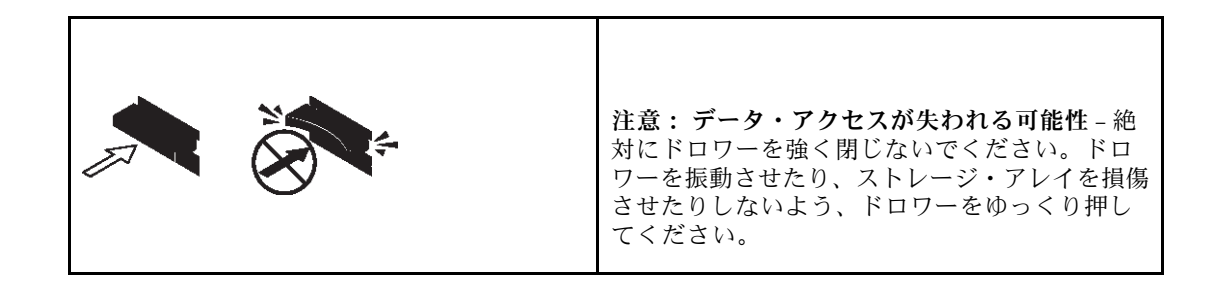

- h. 両方のレバーを中央に向けて押して、ドライブ・ドロワーを閉じます。
- i. ディスク・シェルフの各ドロワーに対して、これらの手順を繰り返します。
- ステップ 4. 複数のディスク・シェルフを追加している場合、取り付けているディスク・シェルフご とにこの手順を繰り返します。

注:この時点ではディスク・シェルフの電源をオンにしないでください。

### 新規システム導入における IOM12 モジュールのあるディスク・シェル フの配線

ディスク・シェルフの SAS 接続、シェルフ間接続 (該当する場合)、コントローラー - シェルフ間を配線し て、システムのストレージ接続を確立します。

### 始める前に

「新規システム導入における IOM12 モジュールのあるディスク・シェルフの取り付けおよび配線に関す る要件」セクションの要件を満たして、ディスク・シェルフをラックに取り付ける必要があります。

### このタスクについて

ディスク・シェルフを配線してから電源をオンにし、シェルフ ID を設定して、システムのセット アップと構成を完了します。

ステップ 1. 各スタック内のシェルフ間接続を配線します。システムに複数のスタックがある場合、2 つ 目のスタックでこれを繰り返します。ない場合は、次のステップに進みます。

シェルフ間「標準」配線およびシェルフ間「ダブル幅」配線の詳細な説明と例については、 「シェルフ間接続の規則」セクションを参照してください。

| 事例                                        | 操作                                                                                           |
|-------------------------------------------|----------------------------------------------------------------------------------------------|
| マルチパス HA、マルチパス、単一パス<br>HA、または単一パスの構成を配線する | 「標準」接続としてシェルフ間接続を配線<br>します (IOM ポート3および1を使用):                                                |
|                                           | a. スタック内の論理的に最初のシェルフか<br>ら、スタック内の各IOMAが接続されるま<br>でIOMAポート3を次のシェルフのIOMA<br>ポート1に接続します。        |
|                                           | b. IOM B に対してサブステップ a を繰り返<br>します。                                                           |
|                                           | c. 各スタックに対してサブステップ a および<br>bを繰り返します。                                                        |
| クアッド・パス HA またはクアッド・パスの<br>構成を配線する         | 「ダブル幅」接続としてシェルフ間接続を<br>配線します:                                                                |
|                                           | IOM ポート3および1を使用して標準接続<br>の配線を行い、次にIOMポート4および2<br>を使用してダブル幅の接続を行います。                          |
|                                           | a. スタック内の論理的に最初のシェルフか<br>ら、スタック内の各 IOM A が接続されるま<br>でIOMAポート3を次のシェルフのIOMA<br>ポート1に接続します。     |
|                                           | b. スタック内の論理的に最初のシェルフか<br>ら、スタック内の各IOMAが接続されるま<br>で IOM A ポート 4 を次のシェルフの IOM A<br>ポート2に接続します。 |
|                                           | c. IOM B に対してサブステップ a および b を<br>繰り返します。                                                     |
|                                           | d. 各スタックに対してサブステップa~cを<br>繰り返します。                                                            |

- ステップ 2. コントローラー スタック間接続の配線に使用できるコントローラー SAS ポート・ペアを 識別します。
	- a. コントローラー スタックの配線ワークシートと配線の例のセクションをチェックして、 ご使用の構成に対して完成したワークシートが存在するかどうかを確認します。
	- b. 次のステップは、ご使用の構成の完成したワークシートが存在するかどうかによって 異なります。

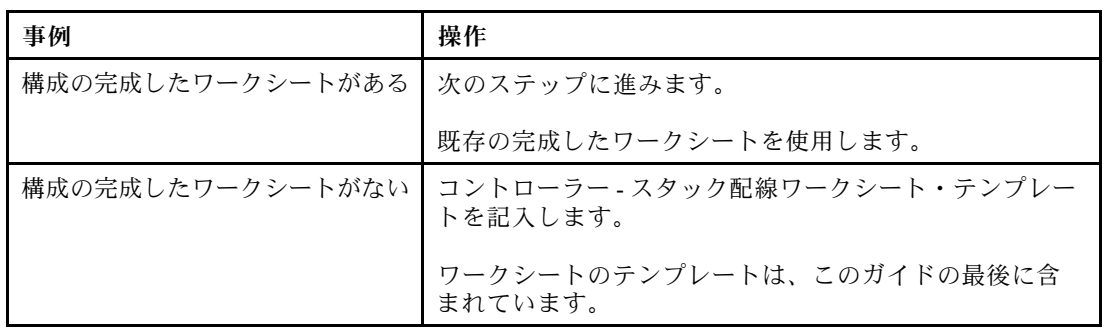

ステップ 3. 完成したワークシートを使用してコントローラー - スタック間接続を配線します。

コントローラー - スタック間接続の配線に関するワークシートの読み方については、このガ イドの最後を参照してください。

- ステップ 4. ディスク・シェルフごとに、パワー・サプライを接続します。
	- a. まず電源コードをディスク・シェルフに接続して電源コード保持具で固定してから、 電源コードをそれぞれの電源に接続して元に戻します。
	- b. ディスク・シェルフごとにパワー・サプライの電源をオンにし、ディスク・ドライ ブが回転するまで待機します。
- ステップ 5. シェルフ ID を設定し、システムのセットアップを完了します。

シェルフ ID は、DM3000x、DM5000x、または DM7000xの内部ディスク・シェルフを含め、 HA ペア構成内で一意のものに設定する必要があります。

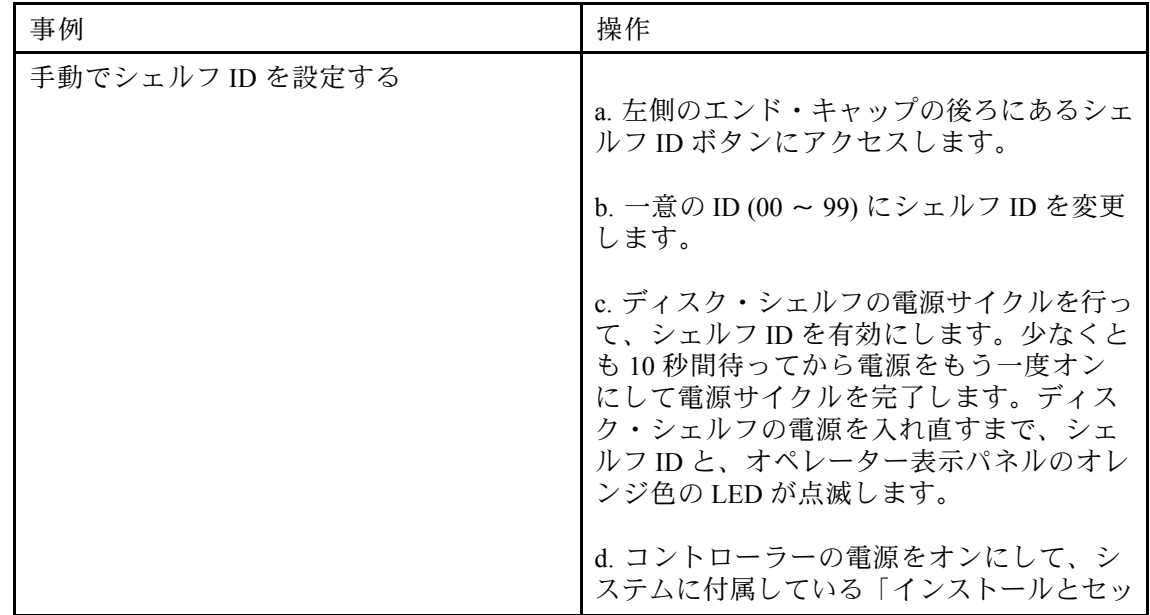

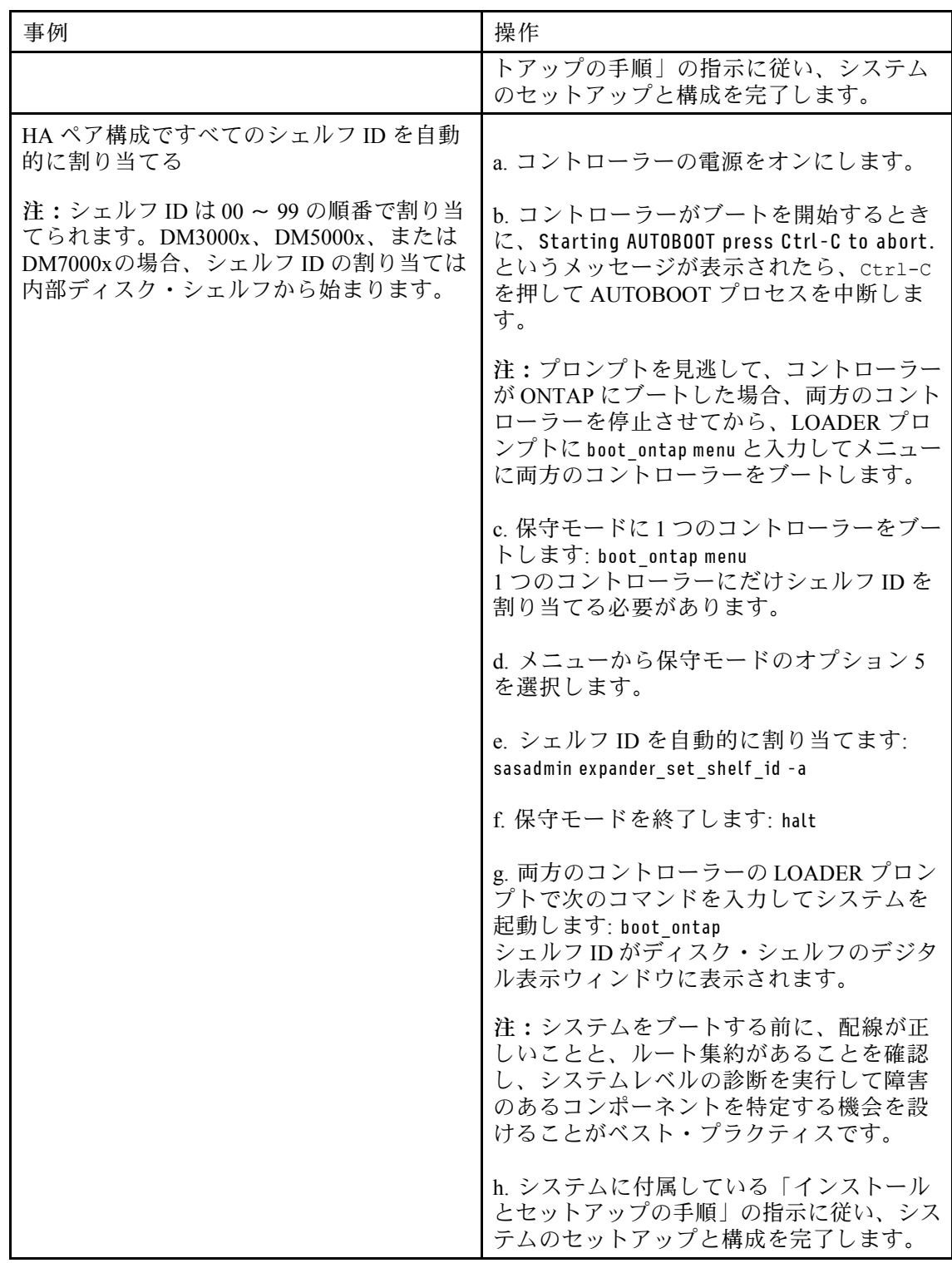

- ステップ 6. システムのセットアップおよび構成の一環として、ディスク所有権の自動割り当てを有 効にしなかった場合、手動でディスク所有権を割り当てます。それ以外の場合は、次のス テップに進みます。
	- a. 所有権のないディスクをすべて表示します: storage disk show -container-type unassigned
	- b. 各ディスクを割り当てます: storage disk assign -disk *disk\_name* -owner *owner\_name* \

ワイルドカード文字を使用して、一度に複数のディスクを割り当てることができます。

ステップ 7. インバンドの ACP が自動的に有効になったことを確認します。

storage shelf acp show

出力で、各ノードについて「インバンド」で「アクティブ」が示されます。

# <span id="page-12-0"></span>第 2 章 IOM12 モジュールのあるディスク・シェルフのホッ ト・アド

IOM12 モジュールのある 1 つ以上のディスク・シェルフを、IOM12 モジュールのあるディスク・シェルフ の既存のスタックホット・アドできます。また、IOM12 モジュールのある 1 つ以上のディスク・シェルフ のスタックを、直接 SAS HBA またはコントローラーのオンボードの SAS ポートにホット・アドできます。

### IOM12 モジュールのあるディスク・シェルフのホット・アドに関する要件

IOM12 モジュールのあるディスク・シェルフをホット・アドする前に、システムが特定の要件を満た している必要があります。

#### システムの状態

• ご使用のシステムおよび ONTAP のバージョンが、IOM、ディスク・ドライブ、SAS ケーブルを含めて ホット・アドしているディスク・シェルフをサポートしている必要があります。

[Lenovo Press](https://lenovopress.com/)

• ご使用のシステムで、少なくともホット・アドを計画しているディスク・シェルフの数を合わせて、サ ポートされるディスク・ドライブの最大数未満にする必要があります。

ディスク・シェルフをホット・アドした後にシステムでサポートされているディスク・ドライブの 最大数を超えることはできません。

[Lenovo Press](https://lenovopress.com/)

• 1 つ以上のディスク・シェルフのスタックをプラットフォーム・コントローラーにホット・アドしてい る場合、各コントローラーに使用できる十分な PCI SAS HBA またはオンボード SAS ポート、ある いは両方の組み合わせが必要です。

SAS HBA を使用している場合、12Gb SAS HBA を使用してコントローラー - スタック間接続を 12Gbs に 保ち、最大限のパフォーマンスを発揮することがベスト・プラクティスです。

• ご使用のシステムでは、SAS 配線のエラー・メッセージを受け取ることができません。配線エラー は、エラー・メッセージによって提示される修正処置を使用して修正する必要があります。

### IOM12 モジュールのあるディスク・シェルフのホット・アドに関する 考慮事項

ディスク・シェルフのホット・アドを行う前に、この手順の特徴とベスト・プラクティスについて 理解する必要があります。

#### ⼀般的な考慮事項

- (IOM12 モジュールのあるディスク シェルフの) 既存のスタックに対して、IOM12 モジュールのある ディスク・シェルフのホット・アドを行っている場合、スタックの末端、つまり最初または最後の論理 ディスク・シェルフにディスク・シェルフをホット・アドできます。
- システムには、IOM12 モジュールのあるディスク・シェルフのマルチパス / クアッド・パス・ス タックを搭載できます。HA ペアを使用している場合、ONTAP には「マルチパス HA」 としてシス テム構成が示されます。シングル・コントローラー構成を使用している場合、ONTAP には「マル チパス」としてシステム構成が示されます。
- <span id="page-13-0"></span>• この手順では、ご使用の構成でインバンド ACP を使用していることを想定しています。インバンド ACP を有効にしている構成では、インバンド ACP はホット・アドしたディスク・シェルフで自動的に 有効になります。インバンド ACP が有効ではない構成では、ホット・アドしたディスク・シェル フは ACP 機能なしで動作します。
- 無停止のスタック統合はサポートされていません。システムの電源をオンにしてデータが処理されてい るときに (I/O の進行時)、同じシステム内の別のスタックからホット・リムーブしたディスク・シェル フのホット・アドを行うためにこの手順を使用することはできません。

#### ベスト・プラクティスに関する考慮事項

• ディスク・シェルフのホット・アドを行う前に、現行バージョンの Disk Qualification Package (DQP) をイ ンストールすることがベスト・プラクティスです。現行バージョンの DQP をインストールすること により、ご使用のシステムが新しい適格なディスク・ドライブを認識して使用できるようになりま す。そのため、最新ではないディスク・ドライブ情報があるというシステム・イベント・メッセー ジを回避できます。また、ディスク・ドライブが認識されないためにディスク・パーティションの 実行を妨げられることがなくなります。DQP によって、最新ではないディスク・ドライブ・ファー ムウェアについても通知されます。

[Lenovo データ・センター・サポート](https://datacentersupport.lenovo.com/)

• 新しいディスク・シェルフ、シェルフ FRU コンポーネント、または SAS ケーブルを追加する前に、ご 使用のシステムでディスク・シェルフ (IOM) ファームウェアおよびディスク・ドライブ・ファームウェ アを最新バージョンにすることをお勧めします。ファームウェアの最新バージョンは、Lenovo サポー ト Web サイトに用意されています。

[Lenovo データ・センター・サポート](https://datacentersupport.lenovo.com/)

#### SAS ケーブルの取り扱いに関する考慮事項

• 目視で SAS ポートに接続する前にコネクターの向きが正しいことを確認します。SAS ケーブル・コネ クターには切り欠きがあります。コネクターを SAS ポートに正しく合わせて所定の位置でカチッと音 がするまで挿入すると、その時点でディスク・シェルフの電源がオンであれば、ディスク・シェルフの SAS ポートのリンク LED が緑色に点灯します。ディスク・シェルフで、(コネクターの底面にある) プ ルタブを下に向けて、SAS ケーブル・コネクターを挿入します。

コントローラーで、SAS ポートの向きは、プラットフォームのモデルによって異なる場合がありま す。そのため、SAS ケーブル・コネクターの正しい向きは異なります。

- パフォーマンスの低下を防ぐため、ケーブルをねじったり、折りたたんだり、挟んだり、踏みつけ たりしないでください。ケーブルには、最小曲げ半径が定められています。ケーブルの製造元の仕 様で、最小曲げ半径が定義されていますが、最小曲げ半径の一般的なガイドラインは、ケーブル直 径の 10 倍です。
- 代わりに、タイ・ラップの代わりに面ファスナー・ラップを使用して、システム・ケーブルを巻き付 け、固定することで、容易にケーブルを調整できます。

### ホット・アドでの IOM12 モジュールのあるディスク・シェルフの取り付け

SAS 接続の配線を行う前に、ホット・アドする各ディスク・シェルフについて、ラックにディスク・ シェルフを取り付け、電源コードを接続し、ディスク・シェルフの電源をオンにして、ディスク・ シェルフ ID を設定します。

### このタスクについて

DM120S および DM240S の場合、このタスクのビデオは次の場所で入手できます。

- Youtube: <https://www.youtube.com/playlist?list=PLYV5R7hVcs-Bl5q5uqIV0US3rLklB5GOP>
- Youku: [https://list.youku.com/albumlist/show/id\\_51948223](https://list.youku.com/albumlist/show/id_51948223)

DM600S の場合、このタスクのビデオは次の場所で入手できます。

- Youtube: <https://www.youtube.com/playlist?list=PLYV5R7hVcs-BDPWjJVZFuHRfNWPEOhFWJ>
- Youku: [https://list.youku.com/albumlist/show/id\\_51950116](https://list.youku.com/albumlist/show/id_51950116)

ステップ 1. ラック搭載キット (2 ポスト・ラックまたは 4 ポスト・ラックの取り付け) に付属する取り付 けパンフレットを使用して、ディスク・シェルフに付属するキットを取り付けます。

> 注意:複数のディスク・シェルフを取り付ける場合、最適な安定性を保てるようにラックの 下から上に取り付けていく必要があります。

> ディスク・シェルフを telco タイプ・ラックにフランジで取り付けないでください。ディス ク・シェルフの重量により、ラックが自重でつぶれる可能性があります。

ステップ 2. キットに付属する取り付けパンフレットを使用して、ディスク・シェルフをサポート・ブラ ケットおよびラックの上に取り付けて固定します。

> DM600S ディスク・シェルフを取り付ける場合、パワー・サプライと I/O モジュール (IOM) を 取り外し、ディスク・シェルフを軽くして動かしやすくします。

ステップ 3. DM600S ディスク・シェルフを取り付ける場合、ラック付きのディスク・シェルフに部品を 取り付けます。取り付けない場合は、次のステップに進みます。

> ドライブがすべてのドライブ・スロットに設置されているわけではなく、一部に設置されて いるディスク・シェルフを購入された場合は、次のことを確認する必要があります。

- 各ドロワーで、最初の4つのスロット(0、3、6、9)が使用されていること。これにより、 ディスク・シェルフでの適切な空気の流れを保証します。
- 30個のドライブがあるシェルフでは、残り10個のドライブが各ドロワーのスロット1~ 10 のシェルフで均等に配置されていること。

次の図は、シェルフ内の各ドライブ・ドロワーでどのように 0 ~ 11 の番号がドライブに振ら れているかを示しています。30 個のドライブを含むシェルフでは、スロット 0、1、3、6、 9、10 にはドライブを設置する必要があります。

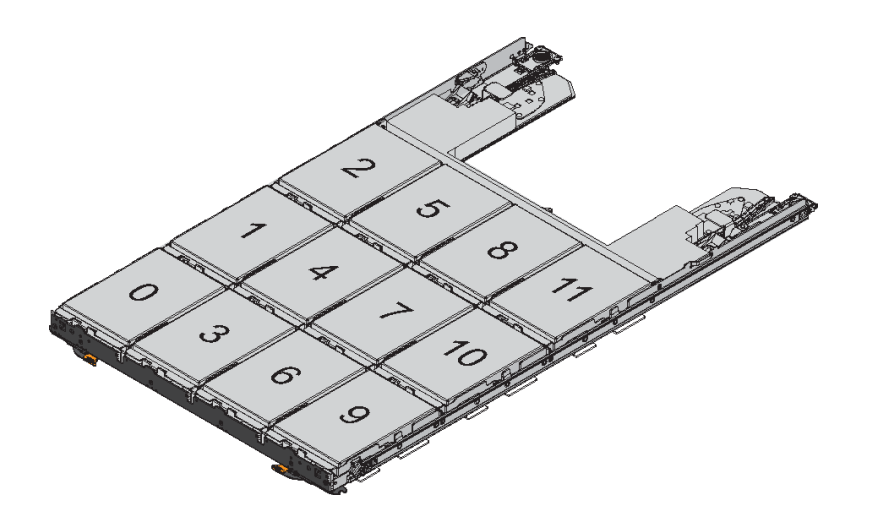

- a. 取り外したすべてのパワー・サプライと IOM を再び取り付けてから、ラックにディス ク・シェルフを取り付けます。
- b. シェルフの一番上にあるドロワーを開きます。
- c. ドライブのカム・ハンドルを垂直に立ち上げます。
- d. ドライブ・キャリアの両側にある 2 個の飛び出しているボタンを、ドライブ・ドロワーを ドライブ・チャネルの一致する隙間に合わせます。

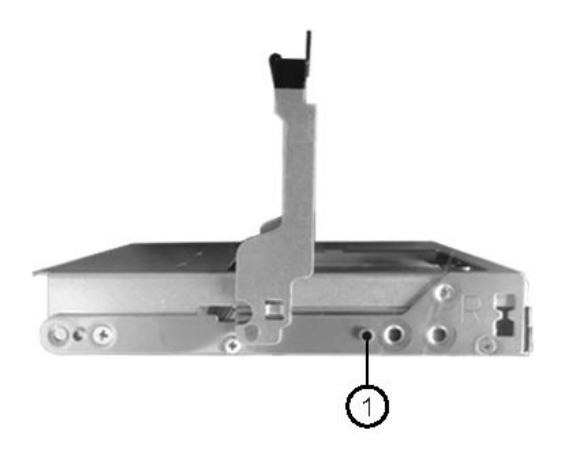

1 ドライブ・キャリアの右側にある飛び出しているボタン

- e. ドライブをそのまま下げてから、ドライブがオレンジ色のリリース・ラッチの下に固定さ れるまでカム・ハンドルを回転させます。
- f. ドロワー内の各ドライブに対して、前のサブステップを繰り返します。 各ドロワー内のスロット 0、3、6、9 にドライブが設置されていることを確認してく ださい。
- g. ドライブ・ドロワーをエンクロージャーに慎重に押し入れます。

<span id="page-16-0"></span>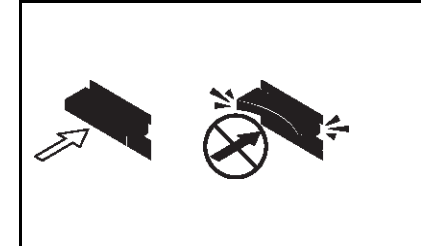

注意: データ・アクセスが失われる可能性 – 絶 対にドロワーを強く閉じないでください。ドロ ワーを振動させたり、ストレージ・アレイを損傷 させたりしないよう、ドロワーをゆっくり押し てください。

- h. 両方のレバーを中央に向けて押して、ドライブ・ドロワーを閉じます。
- i. ディスク・シェルフの各ドロワーに対して、これらの手順を繰り返します。
- ステップ 4. 複数のディスク・シェルフを追加している場合、取り付けているディスク・シェルフごとに 前述した手順を繰り返します。
- ステップ 5. ディスク・シェルフごとに、パワー・サプライを接続します。
	- a. まず電源コードをディスク・シェルフに接続して電源コード保持具で固定してから、 電源コードをそれぞれの電源に接続して元に戻します。
	- b. ディスク・シェルフごとにパワー・サプライの電源をオンにし、ディスク・ドライ ブが回転するまで待機します。
- ステップ 6. ホット・アドを行う各ディスク・シェルフのシェルフ ID を、HA ペアまたはシングル・コン トローラー構成において一意の ID に設定します。

DM3000x、DM5000x、または DM7000xの構成を使用している場合、シェルフ ID は内部ディ スク・シェルフおよび外部接続ディスク・シェルフ全体で固有であることが必要です。

以下の手順に従って、シェルフ ID を変更できます。さらに詳細な手順については、「ディス ク・シェルフ ID の変更」セクションを参照してください。

- a. 必要な場合は、storage shelf show -fields shelf-id コマンドを実行して、システム内で既に使 用されているシェルフ ID のリスト (重複がある場合は重複する ID) を表示できます。
- b. 左側のエンド・キャップの後ろにあるシェルフ ID ボタンにアクセスします。
- c. 有効な ID (00 ~ 99) にシェルフ ID を変更します。
- d. ディスク・シェルフの電源サイクルを行って、シェルフ ID を有効にします。 少なくとも 10 秒間待ってから電源をもう一度オンにして電源サイクルを完了します。

ディスク・シェルフの電源を入れ直すまで、シェルフ ID と、オペレーター表示パネ ルのオレンジ色の LED が点滅します。

e. ホット・アドを行うディスク・シェルフごとに、a ~ d のサブステップを繰り返します。

### ホット・アドでの IOM12 モジュールのあるディスク・シェルフの配線

ホット・アドされたディスク・シェルフについて該当する場合にシステムに接続するために、SAS 接続、 シェルフ間、コントローラー - スタック間を配線します。

#### 始める前に

「IOM12 モジュールのあるディスク・シェルフのホット・アドの要件」セクションの要件を満たして おり、さらに「ホット・アドのための IOM12 モジュールのあるディスク シェルフの取り付け」セク

ションの記載に従って、各ディスク・シェルフを取り付け、電源をオンにし、指示どおりに、シェ ルフ ID を設定する必要があります。

このタスクについて

- シェルフ間「標準」配線およびシェルフ間「ダブル幅」配線の説明と例については、「シェルフ間 SAS 接続の規則」セクションを参照してください。
- コントローラー スタック間接続の配線に関するワークシートの読み方については、このガイドの 最後を参照してください。
- ホット・アドしたディスク・シェルフを配線した後、ONTAP でそれが認識されます。ディスク所 有権の自動割り当てが有効な場合、ディスクの所有権が割り当てられます。必要な場合にはディス ク・シェルフ (IOM) のファームウェアとディスク・ドライブのファームウェアが自動的に更新され、 ご使用の構成でインバンド ACP が有効の場合はホット・アドしたディスク・シェルフでインバン ド ACP が自動的に有効になります。

注:ファームウェアの更新には最大 30 分ほどかかることがあります。

ステップ 1. ホット・アドしているディスク・シェルフにディスク所有権を手動で割り当てる場合、ディ スク所有権の自動割り当てが有効になっているときは無効にする必要があります。手動で割 り当てない場合は、次のステップに進みます。 スタック内のディスクが HA ペアの両方のコントローラーで所有されている場合、ディスク 所有権を手動で割り当てる必要があります。

> ホット・アドしたディスク・シェルフを配線する前にディスク所有権の自動割り当てを無効 にし、後のステップ 7 でホット・アドしたディスク・シェルフの配線後に再び有効にします。

a. ディスク所有権の自動割り当てが有効かどうかを確認します: storage disk option show

HA ペア がある場合、いずれかのコントローラーのコンソールでコマンドを入力できます。

ディスク所有権の自動割り当てが有効である場合、出力の 「自動割り当て」 列で (各コン トローラーに対して) 「on」 と表示されます。

- b. ディスク所有権の自動割り当てが有効である場合、無効にする必要があります: storage disk option modify -node *node name* -autoassign off HA ペアの両方のコントローラーでディスク所有権の自動割り当てを無効にする必要 があります。
- ステップ 2. ディスク・シェルフのスタックをコントローラーに直接ホット・アドしている場合、以下の 手順を実行します。該当しない場合は、ステップ 3 に進みます。
	- a. ホット・アドしているスタックに 2 つ以上のディスク・シェルフが含まれる場合、シェル フ間接続を配線します。該当しない場合は、サブステップ b に進みます。

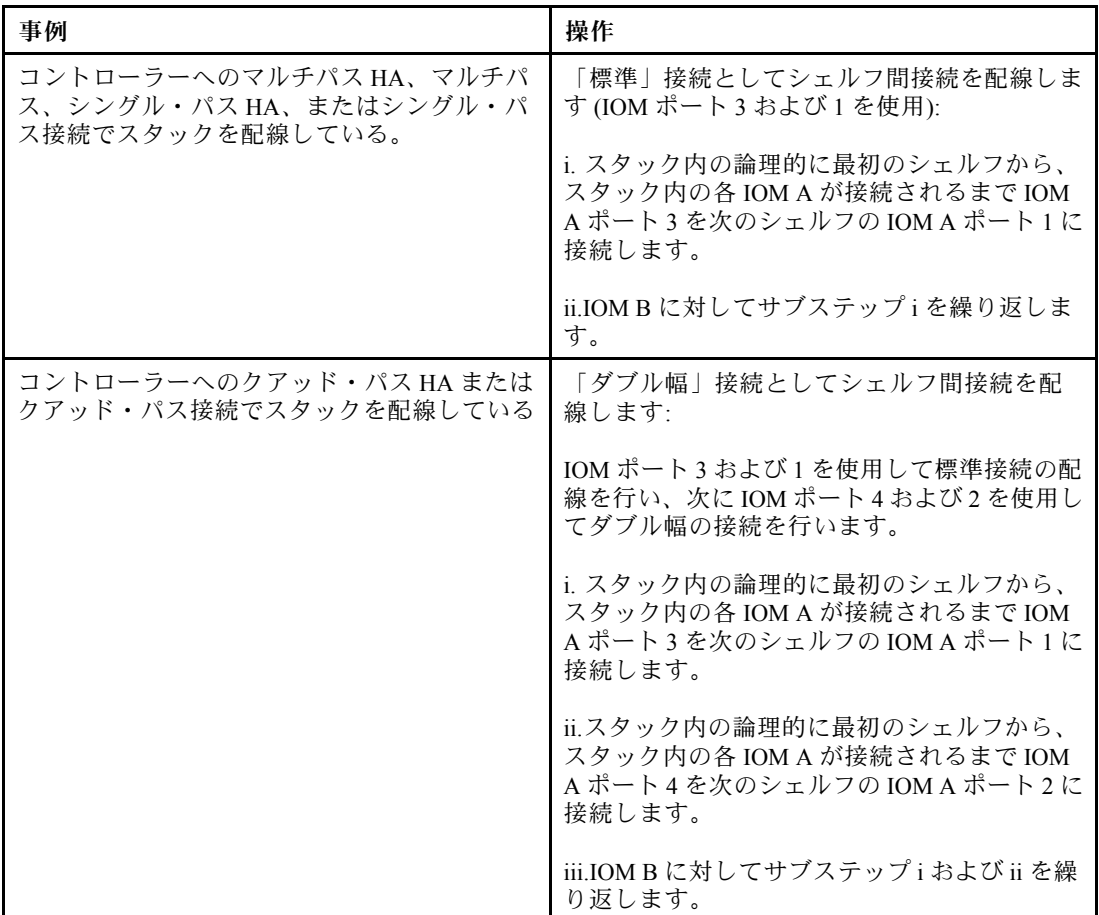

- b. コントローラー スタックの配線ワークシートと配線の例のセクションをチェックして、 ご使用の構成に対して完成したワークシートが存在するかどうかを確認します。
- c. ご使用の構成に対して完成したワークシートがある場合は、完成したワークシートを 使用してコントローラー - スタック間接続の配線を行います。該当しない場合は、 次のサブステップに進みます。
- d. ご使用の構成に対して完成したワークシートがない場合は、ワークシートのテンプ レートに記入した後、完成したワークシートを使用してコントローラー - スタック間 接続の配線を行います。 ワークシートのテンプレートは、このガイドの最後に含まれています。
- e. すべてのケーブルがしっかりと固定されていることを確認します。
- ステップ 3. 既存のスタックの末端、つまり先頭または最後の論理ディスク・シェルフに 1 つ以上のディ スク・シェルフをホット・アドする場合、ご使用の構成に該当するサブ・ステップを完了し ます。該当しない場合は、次のステップに進みます。

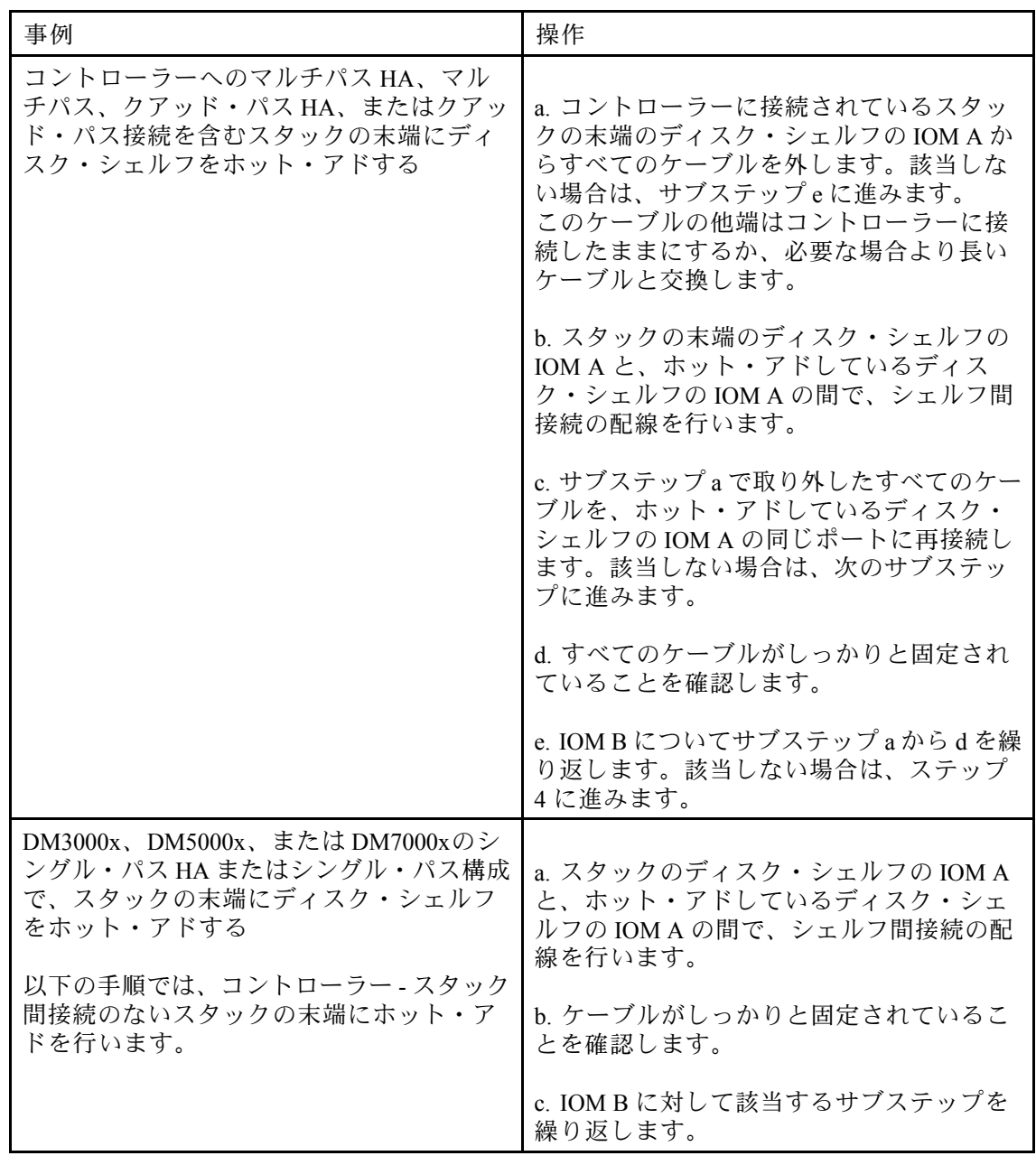

ステップ 4. ホット・アドしたディスク・シェルフごとに、SAS 接続を確認します: storage shelf show -shelf shelf\_name -connectivity

ホット・アドしたディスク・シェルフごとにこのコマンドを実行する必要があります。

たとえば、次の出力では、ホット・アドしたディスク・シェルフ 2.5 が各コントローラー上 のイニシエーター・ポート 1a および 0d (ポート・ペア 1a/0d) に接続されています (1 個の クアッド・ポート SAS HBA を含むマルチパス HA 構成)。

cluster1::> storage shelf show -shelf 2.5 -connectivity

Shelf Name: 2.5 Stack ID: 2 Shelf ID: 5 Shelf UID: 40:0a:09:70:02:2a:2b Serial Number: 101033373

```
Module Type: IOM12
     Model: DM240S
 Shelf Vendor: Lenovo
  Disk Count: 24
Connection Type: SAS
  Shelf State: Online
    Status: Normal
```
Paths:

Controller Initiator Initiator Side Switch Port Target Side Switch Port Target Port TPGN

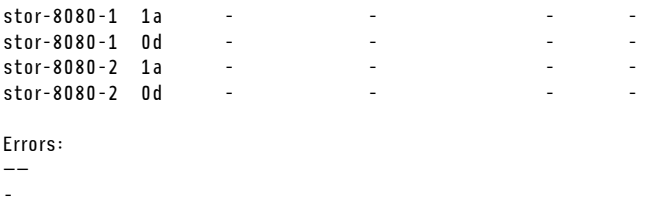

———— ——— ———————- —————————- ———– ——

- ステップ 5. ステップ 1 でディスク所有権の自動割り当てを無効にした場合、ディスク所有権を手動で割 り当ててから、必要に応じてディスク所有権の自動割り当てを再び有効にします。
	- a. 所有権のないディスクをすべて表示します: storage disk show -container-type unassigned
	- b. 各ディスクを割り当てます: storage disk assign -disk *disk name* -owner owner name

ワイルドカード文字を使用して、一度に複数のディスクを割り当てることができます。

c. 必要に応じてディスク所有権の自動割り当てを再び有効にします: storage disk option modify -node node\_name -autoassign on

HA ペアの両方のコントローラーでディスク所有権の自動割り当てを再び有効にする 必要があります。

ステップ 6. ご使用の構成でインバンド ACP を実行している場合は、ホット・アドしたディスク・シェル フでインバンド ACP が自動的に有効になったことを確認します: storage shelf acp show 出力で、各ノードについて「インバンド」で「アクティブ」が示されます。

# <span id="page-22-0"></span>第 3 章 ディスク・シェルフ ID の変更

始める前に

- シェルフは、アクティブな集約のない新品であることを確認します。シェルフ ID の変更は、既存の シェルフでの中断を伴う操作です。
- システムで既に使用されているシェルフ ID を確認するには、storage shelf show -fields shelf-id コマ ンドを実行します。

#### このタスクについて

- 有効なシェルフ ID は 00 ~ 99 です。
- シェルフ ID は、HA ペア内で固有でなければなりません。 プラットフォームに内部ストレージが ある場合は、シェルフ ID は内部ディスク・シェルフおよび外部接続ディスク・シェルフ全体で固 有であることが必要です。
- 変更されたシェルフ ID を有効にするには、ディスク・シェルフで電源サイクルを実行する必要が あります。
- ステップ 1. まだオンになっていない場合はディスク・シェルフの電源をオンにします。
- ステップ 2. 左端のキャップを取り外し、シェルフ LED の近くにあるボタンの位置を確認します。
- ステップ 3. デジタル表示の最初の数値が点滅するまでオレンジ色のボタンを長押しし、シェルフ ID の最 初の数値を変更します。これには、最大 3 秒かかります。

注:ID が点滅するまで 3 秒以上かかる場合、ボタンをもう一度押し、点滅するまで押し てください。

これにより、ディスク・シェルフ ID プログラミング・モードがアクティブ化されます。

- ステップ 4. ボタンを押し、目的の数値になるまで数値を進めます (0 から 9)。 最初の数値が点滅し続けます。
- ステップ 5. デジタル表示の2番目の数値が点滅するまでボタンを長押しし、シェルフ ID の2番目の数値 を変更します。これには、最大 3 秒かかります。 デジタル表示の最初の数値が点滅を停止します。
- ステップ 6. ボタンを押し、目的の数値になるまで数値を進めます (1 から 9)。 2 番目の数値が点滅し続けます。
- ステップ 7. 2 番目の数値が点滅を停止するまでボタンを長押しし、目的の数値に固定してプログラミン グ・モードを終了します。これには、最大 3 秒かかります。 デジタル表示の両方の数値が点滅を開始し、約 5 秒後、オペレーター表示パネルの黄色の LED が点灯します。これは、保留中のディスク・シェルフ ID がまだ有効になっていな いことの警告です。
- ステップ 8. ディスク・シェルフの電源サイクルを行って、シェルフ ID を有効にします。

注:

- ONTAP がまだ実行されていない場合、少なくとも 10 秒間待ってから電源をもう一度 オンにして電源サイクルを完了します。
- ONTAP が実行されている場合 (コントローラーを使用してデータを処理できます)、少なく とも 70 秒間待ってから電源をもう一度オンにして電源サイクルを完了する必要がありま

す。この時間により、ONTAP が古いディスク・シェルフ・アドレスを削除して、新しい ディスク・シェルフ・アドレスのコピーを更新することができます。

- ステップ9. 左端のキャップを交換します。
- ステップ 10.追加のディスク・シェルフごとに手順 1 ~ 9 を繰り返します。
- ステップ 11.シェルフ ID を手動で割り当てた場合、システムに重複するシェルフ ID がないことを確認 します。

2 台以上のディスク・シェルフの ID が同じ場合、システムは 100 以上ソフト ID 番号を重複す るディスク・シェルフに割り当てます。ソフト ID (重複する) 番号は変更する必要があります。

- a. storage shelf show -fields shelf-id コマンドを実行し、重複する ID を含む、既に使用中 のシェルフ ID のリストを表示します。
- b. システムに重複するシェルフ ID がある場合、以下の手順を繰り返して重複するシェ ルフ ID を変更します。

# <span id="page-24-0"></span>第 4 章 一般的なマルチパス HA 構成のコントローラー - スタッ ク間配線ワークシートおよび配線例

コントローラー - スタック間配線ワークシートおよび配線例を使用して、ご使用の HA ペアをマルチ パス HA 構成として配線できます。

- 必要に応じて、サポートされている構成、コントローラーのスロット番号付け規則、シェルフ間接 続、コントローラー - シェルフ間接続 (ポート・ペアの使用を含む) の詳細について、「SAS 配線 規則」セクションを参照できます。
- 必要に応じて、「マルチパス接続のコントローラー スタック間接続を配線するためのワークシートの 読み方」セクションを参照できます。
- 配線例では、コントローラー スタック間のケーブルを実線または破線で示し、コントローラー A およ び C の接続と、コントローラー B および D のポート接続を区別しています。

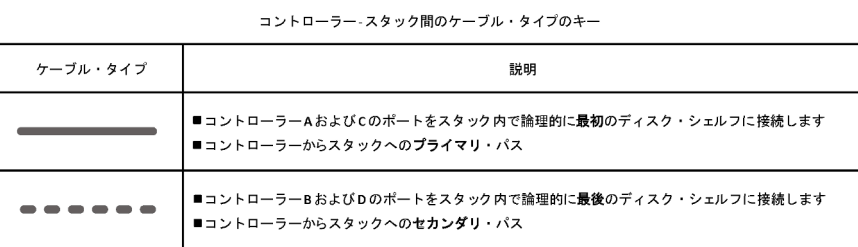

• 配線例のケーブルおよびワークシートで対応するポート・ペアは色分けされており、HA ペアでの各ス タックへの接続を区別しています。

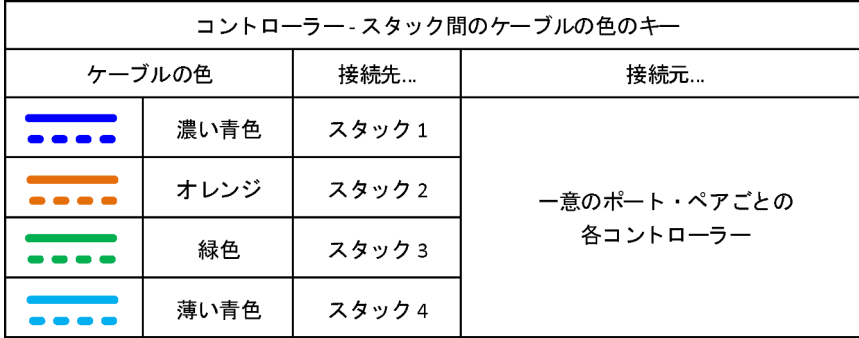

• ワークシートおよび配線例では、ポート・ペアをワークシートにリストされた順序で配線しています。

### クアッド・ポート SAS HBA を持つマルチパス HA 構成のコントローラー - スタック間配線ワークシートおよび配線例

完成したコントローラー - スタック間配線ワークシートおよび配線例を使用して、クアッド・ポー ト SAS HBA を搭載した共通のマルチパス HA 構成を配線できます。これらのコントローラーに、オ ンボード SAS ポートはありません。

### 1個のクアッド・ポート SAS HBA と 1個の単一シェルフ・スタックを搭載したマルチパス HA

次のワークシートおよび配線の例では、ポート・ペア 1a/1d を使用しています。

|                           | マルチパス接続用コントローラー - スタック間配線ワークシート |                        |            |     |      |                |   |                |   |   |  |
|---------------------------|---------------------------------|------------------------|------------|-----|------|----------------|---|----------------|---|---|--|
| コントロー<br>$5 -$ SAS<br>デート |                                 | ディスク・シェルフ IOM への<br>配線 |            |     | スタック |                |   |                |   |   |  |
|                           | コントロー<br>ラー                     |                        |            |     |      | $\overline{2}$ | 3 | $\overline{4}$ | 5 | 6 |  |
|                           |                                 | シェルフ                   | <b>IOM</b> | ポート |      | ポート・ペア         |   |                |   |   |  |
| AおよびC                     |                                 | 最初                     | A          |     | 1a   | 1c             |   |                |   |   |  |
|                           | $\overline{2}$                  | 最初                     | B          |     |      |                |   |                |   |   |  |
|                           |                                 |                        |            |     | 4b   | 4d             |   |                |   |   |  |
| BおよびD                     |                                 | 最後                     | B          | 3   | 1d   | 1b             |   |                |   |   |  |
|                           | $\mathfrak{p}$                  | 最後                     | Α          | 3   |      |                |   |                |   |   |  |

マルチパス HA 構成

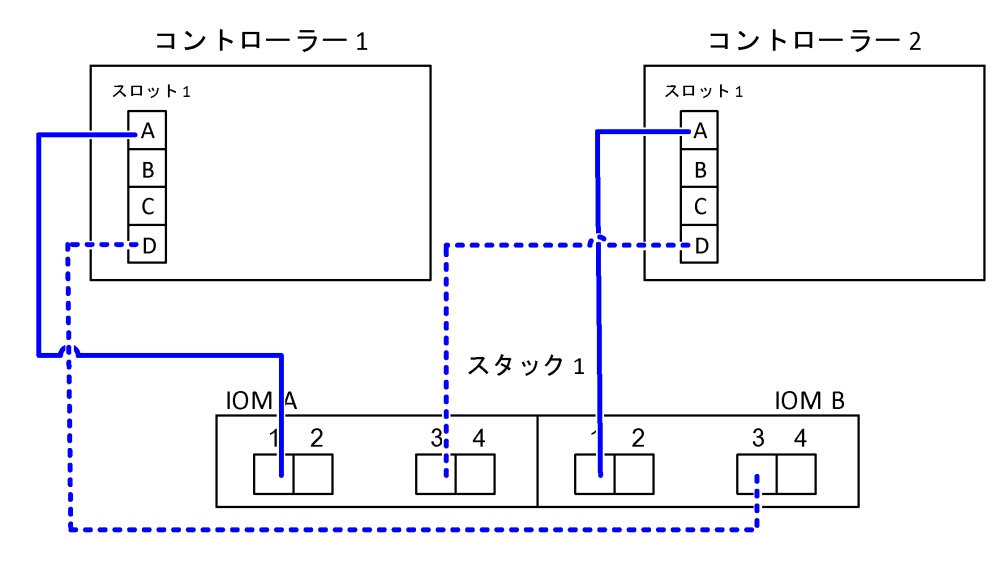

### 1個のクアッド・ポート SAS HBA と 2 個の単一シェルフ・スタックを搭載したマルチパス HA

次のワークシートおよび配線の例では、ポート・ペア 1a/1d および 1c/1b を使用しています。

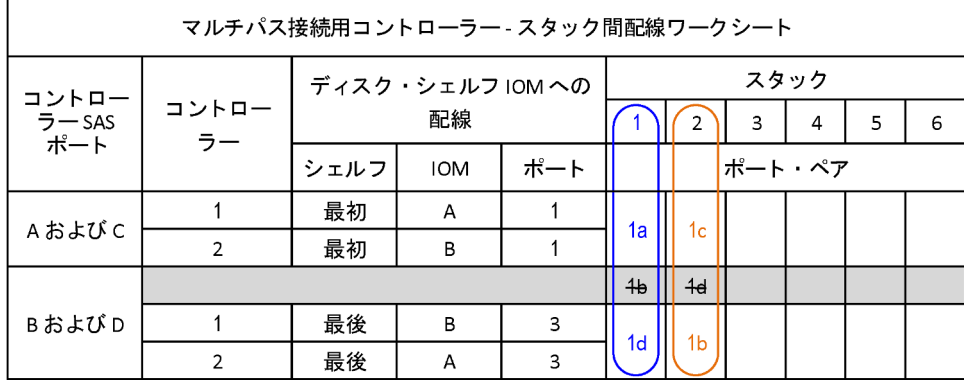

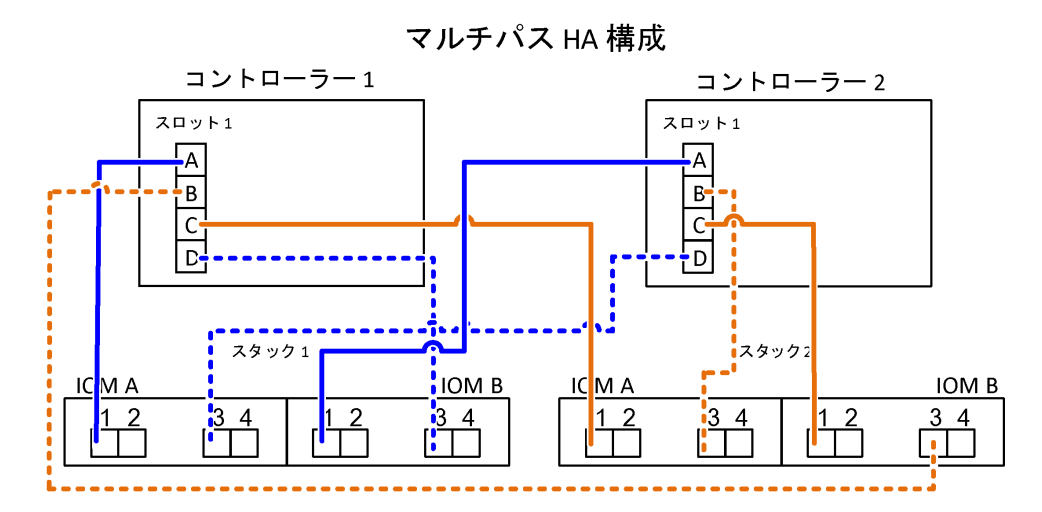

### 2 個のクアッド・ポート SAS HBA および 2 個のマルチ・シェルフ・スタックを搭載したマルチパス HA

この構成には、4 個のポート・ペア 1a/2b、2a/1d、1c/2d、2c/1b を使用できます。ポート・ペアは、識別さ れた順序 (ワークシートにリストされている) で配線したり、ポート・ペアを 1 つおきに (ポート・ペアを スキップする) 配線したりすることができます。

注:ご使用のシステム内にスタックのケーブル接続に必要な数を超えるポート・ペアがある場合は、シス テム上の SAS ポートを最適化するために、いくつかのポート・ペアをスキップすることをお勧めします。 SAS ポートを最適化することで、ご使用のシステムのパフォーマンスが最適化されます。

次のワークシートおよび配線例では、ポート・ペアをワークシートにリストされた順序 (1a/2b、2a/1d、 1c/2d、2c/1b) で使用しています。

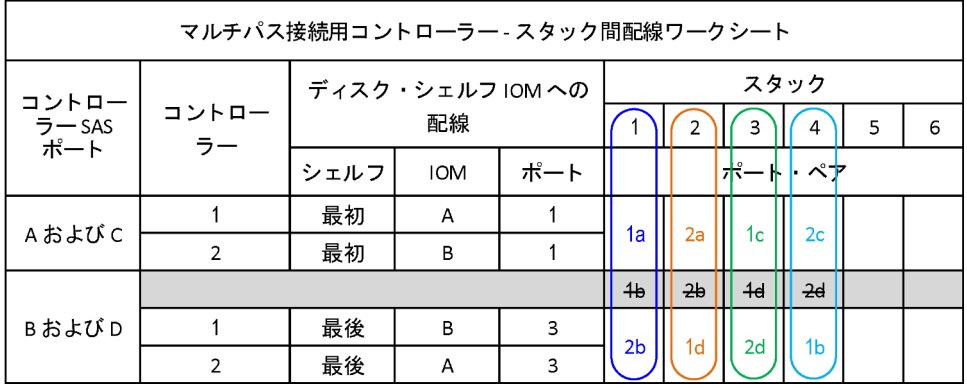

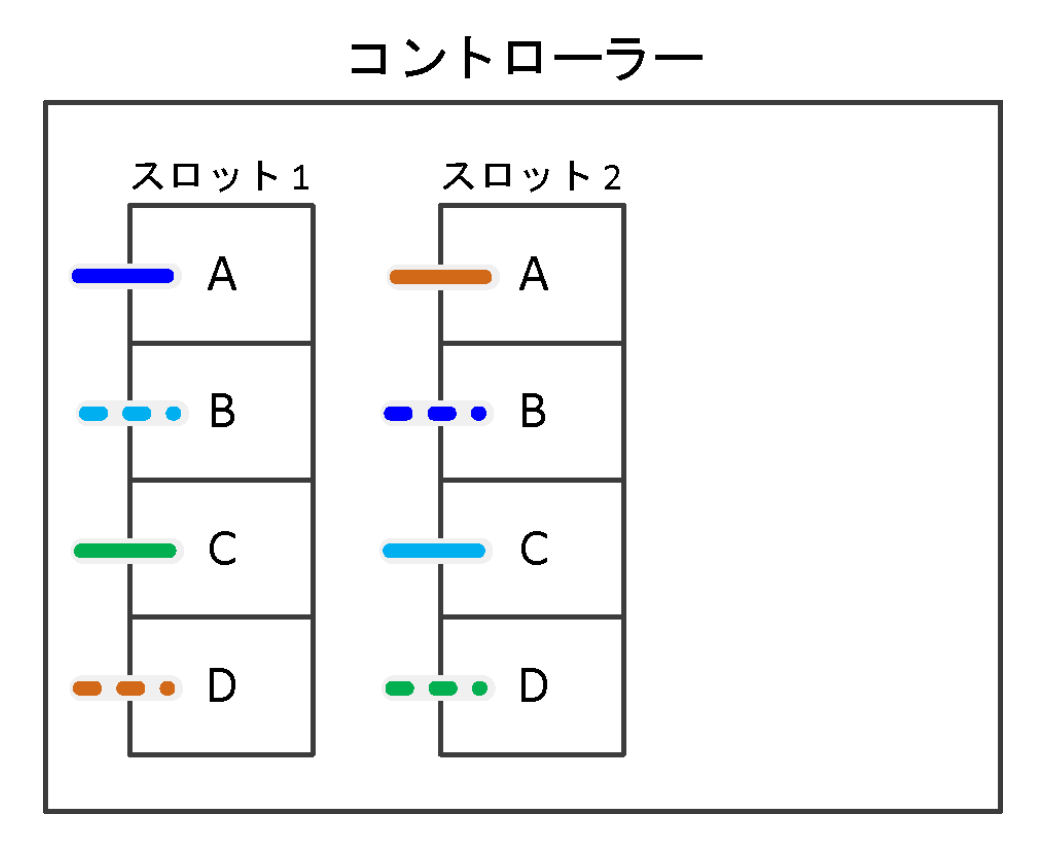

次のワークシートおよび配線例では、リスト内のポート・ペアをスキップして 1 つおきに使用してい ます (1a/2b と 1c/2d)。

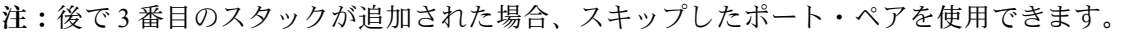

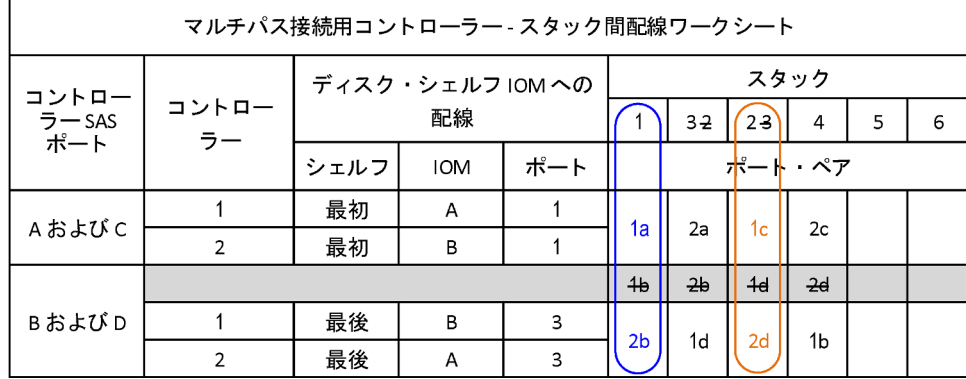

<span id="page-28-0"></span>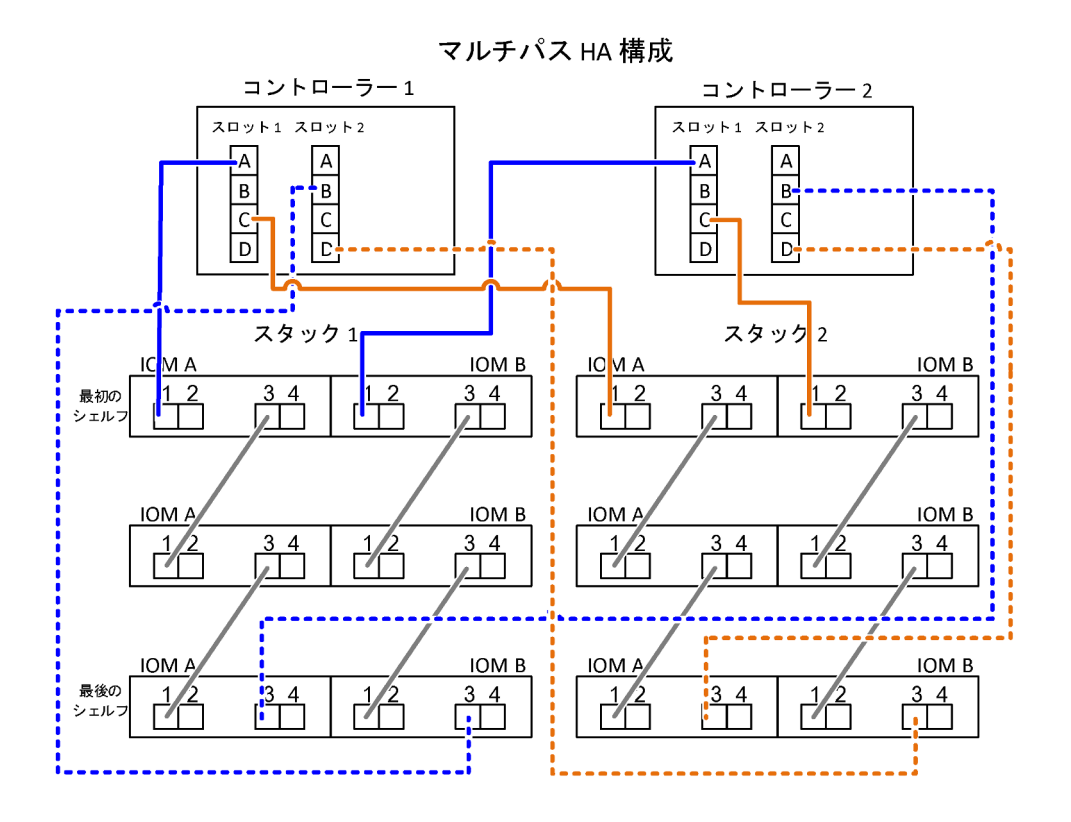

### 4 個のオンボード SAS を搭載したマルチパス HA 構成のコントローラー - ス タック間配線ワークシートおよび配線例

完成したコントローラー - スタック間配線ワークシートおよび配線例を使用して、4 個のオンボード SAS ポートを搭載した共通のマルチパス HA 構成を配線できます。

### 4 個のオンボード SAS ポートと 1 個の単一シェルフ・スタックを搭載したマルチパス HA

次のワークシートおよび配線の例では、ポート・ペア 0a/0d を使用しています。

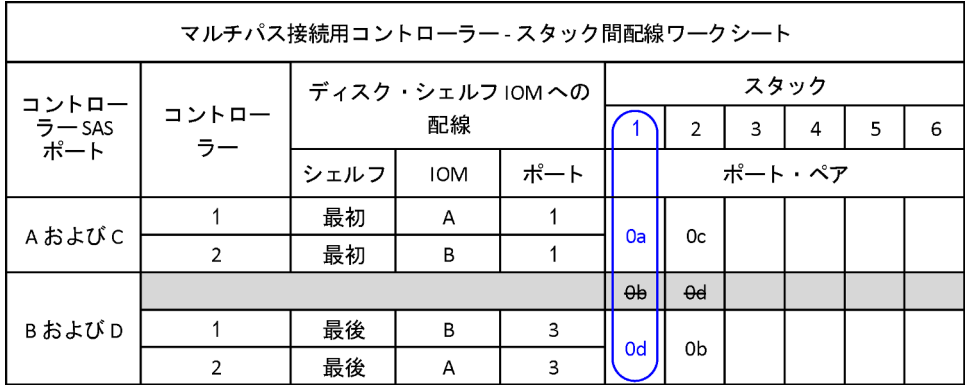

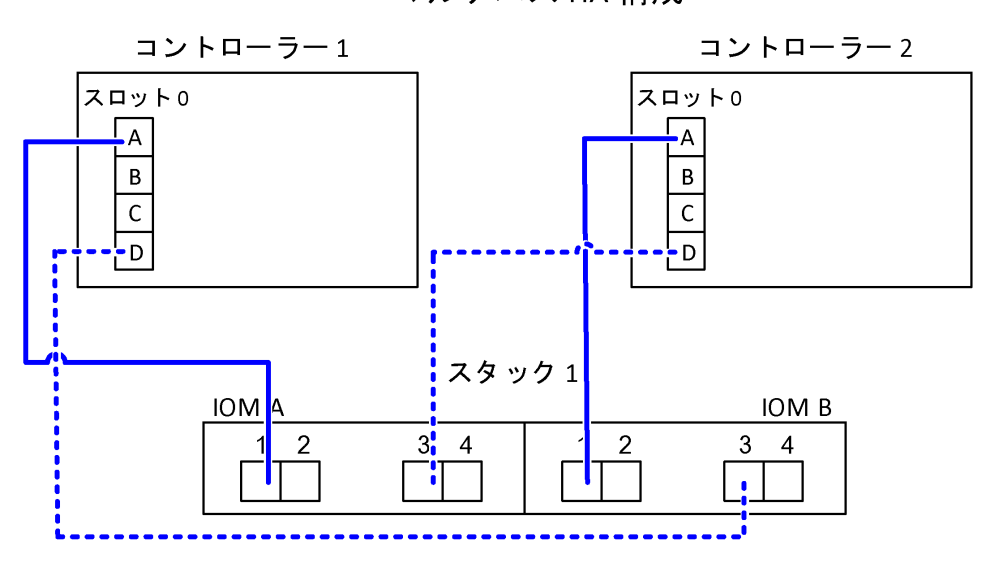

### マルチパス HA 構成

### 4個のオンボード SAS ポートと 2個の単ーシェルフ・スタックを搭載したマルチパス HA

次のワークシートおよび配線の例では、ポート・ペア 0a/0d および 0c/0b を使用しています。

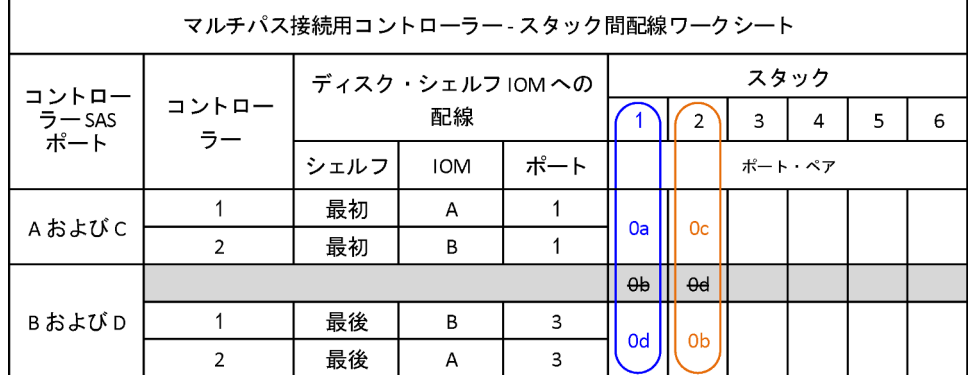

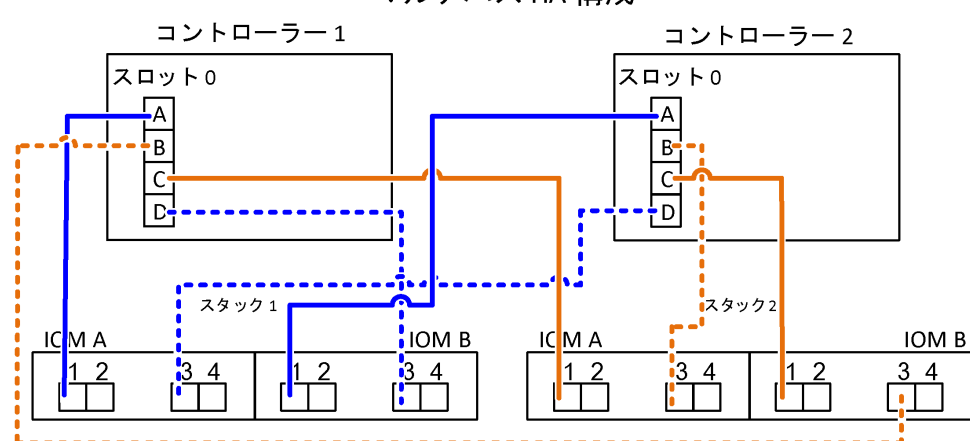

マルチパス HA 構成

### 4 個のオンボード SAS ポートと、1 個のクアッド・ポート SAS HBA、2 個のマルチシェルフ・スタッ クを搭載したマルチパス HA

この構成には、4 個のポート・ペア 0a/1b、1a/0d、0c/1d、1c/0b を使用できます。ポート・ペアは、識別さ れた順序 (ワークシートにリストされている) で配線したり、ポート・ペアを 1 つおきに (ポート・ペアを スキップする) 配線したりすることができます。

注:ご使用のシステム内にスタックのケーブル接続に必要な数を超えるポート・ペアがある場合は、シス テム上の SAS ポートを最適化するために、いくつかのポート・ペアをスキップすることをお勧めします。 SAS ポートを最適化することで、ご使用のシステムのパフォーマンスが最適化されます。

次のワークシートおよび配線例では、ポート・ペアをワークシートにリストされた順序 (0a/1b、1a/0d、 0c/1d、1c/0b) で使用しています。

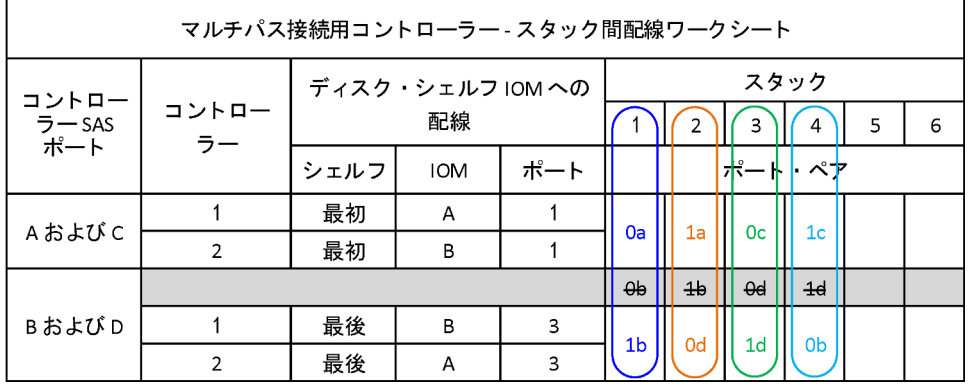

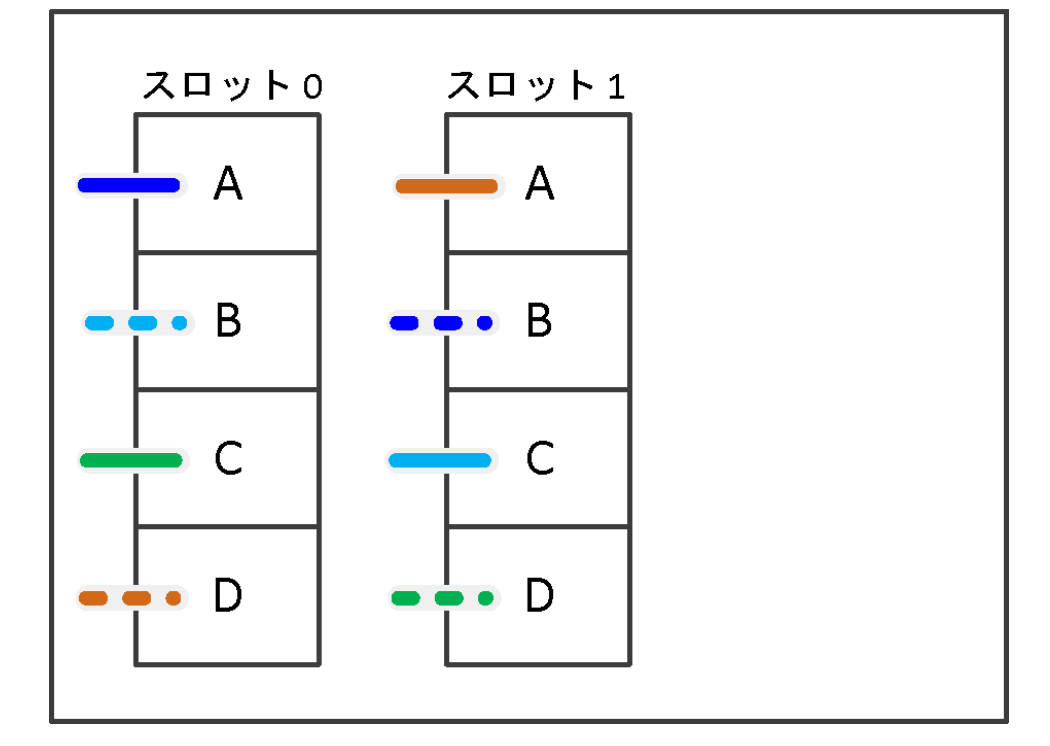

# コントローラー

次のワークシートおよび配線例では、リスト内のポート・ペアをスキップして 1 つおきに使用してい ます (0a/1b と 0c/1d)。

注:後で 3 番目のスタックが追加された場合、スキップしたポート・ペアを使用できます。

| マルチパス接続用コントローラー - スタック間配線ワークシート |               |                        |            |     |                |       |                |                |   |   |
|---------------------------------|---------------|------------------------|------------|-----|----------------|-------|----------------|----------------|---|---|
| コントロー<br>ラー SAS<br>ポート          | コントロー<br>ラー   | ディスク・シェルフ IOM への<br>配線 |            |     | スタック           |       |                |                |   |   |
|                                 |               |                        |            |     |                | $3-2$ | 23             | 4              | 5 | 6 |
|                                 |               | シェルフ                   | <b>IOM</b> | ポート | ポート<br>・ペア     |       |                |                |   |   |
| Aおよび C                          |               | 最初                     | A          |     | 0a             | 1a    | 0 <sub>c</sub> | 1c             |   |   |
|                                 | $\mathcal{P}$ | 最初                     | B          |     |                |       |                |                |   |   |
|                                 |               |                        |            |     | $\theta$       | 4b    | $\theta$ d     | 4 <sub>d</sub> |   |   |
| BおよびD                           |               | 最後                     | B          | 3   | 1 <sub>b</sub> | 0d    | 1 <sub>d</sub> | 0 <sub>b</sub> |   |   |
|                                 | $\mathcal{P}$ | 最後                     | Α          | 3   |                |       |                |                |   |   |

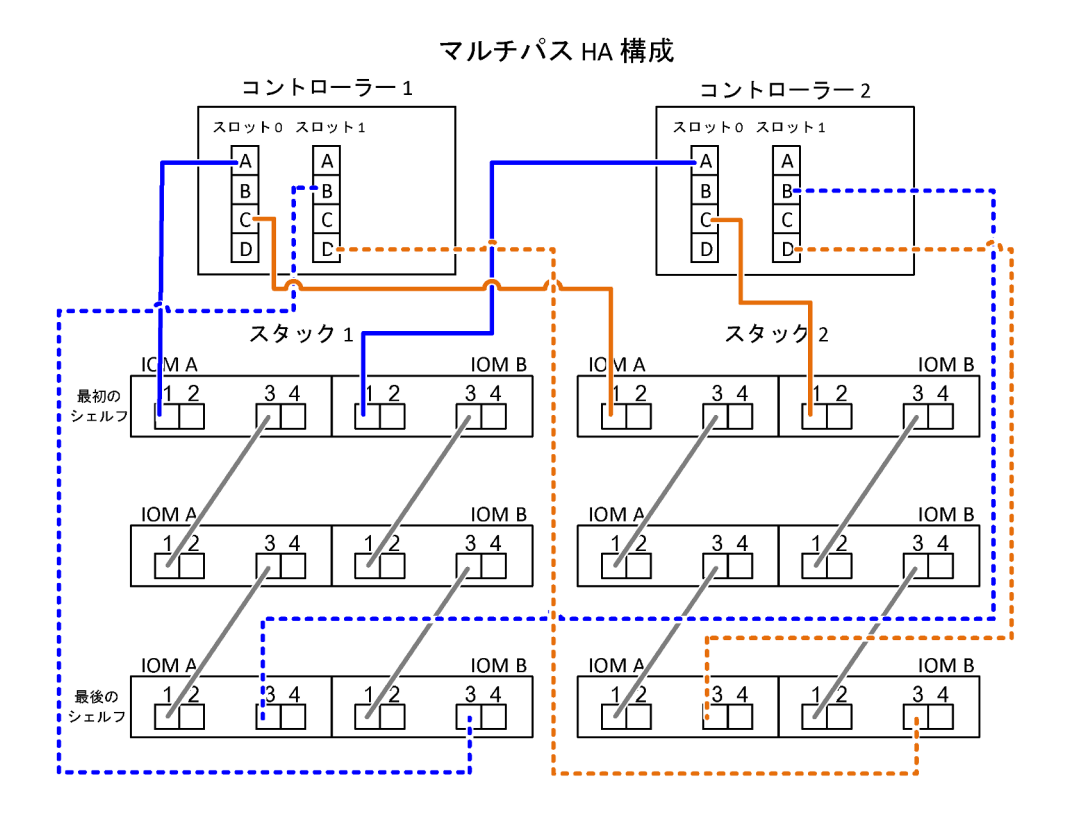

# <span id="page-32-0"></span>第5章 一般的なDM3000x、DM5000x、または DM7000x 構成のコ ントローラー - スタック間配線ワークシートおよび配線例

完成したコントローラー - スタック間配線ワークシートおよび配線例を使用して、一般的なDM3000x、 DM5000x、または DM7000x 構成を配線できます。

- サポートされている構成、シェルフ間接続、コントローラー シェルフ間接続 (DM3000x、DM5000x、 または DM7000x のポート 0b の同じドメイン接続を含む) の詳細については、必要に応じて「SAS 配線規則」セクションを参照してください。
- 配線例では、コントローラー スタック間のケーブルを実線または破線で示し、コントローラー 0b の接続と、コントローラー 0a のポート接続を区別しています。

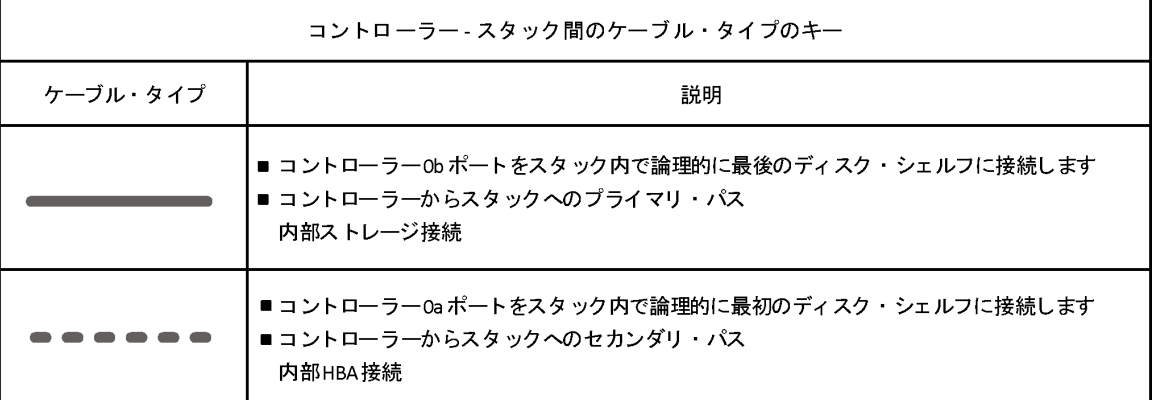

• 配線例では、異なる 2 色でコントローラー - スタック間接続とシェルフ間接続を示し、IOM A (ドメ イン A) と IOM B (ドメイン B) を介した接続を区別しています。

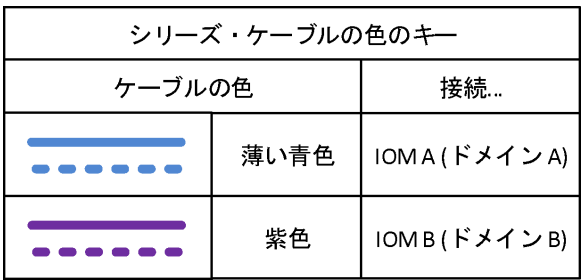

DM3000x、DM5000x、または DM7000x の 1 個のマルチ・シェルフ・スタックを搭載したマルチパ ス HA 構成

次のワークシートおよび配線の例では、ポート・ペア 0a/0b を使用しています。

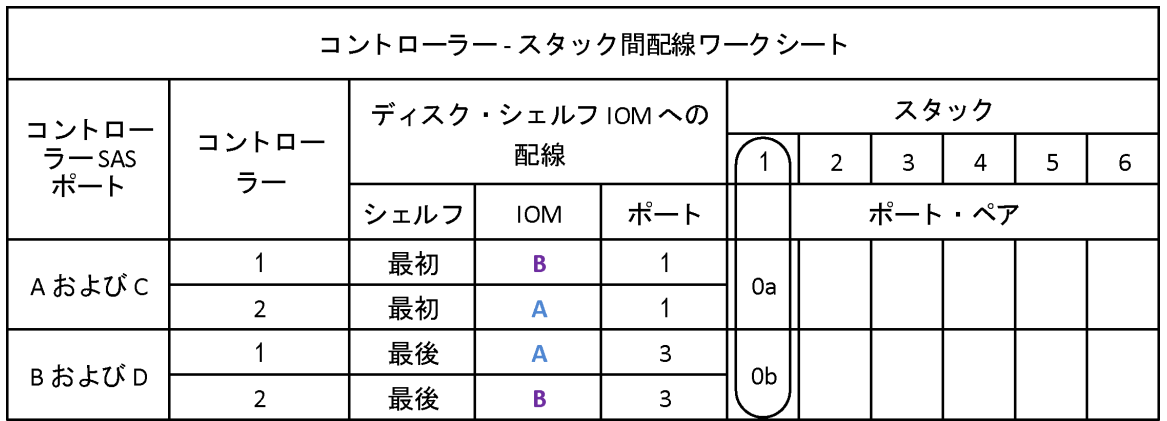

### マルチパス HA 構成

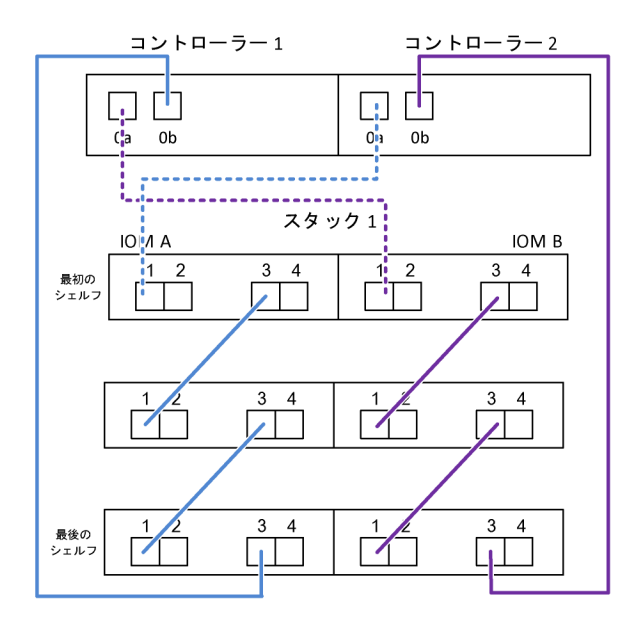

# <span id="page-34-0"></span>第 6 章 2 個のクアッド・ポート SAS HBA を持つクアッド・ パス HA 構成のコントローラー - スタック間配線ワークシート および配線例

一通りのコントローラー - スタック間配線ワークシートおよび配線例を使用して、2 個のクアッド・ ポート SAS HBA を持つクアッド・パス HA 構成を配線できます。

- 必要に応じて、サポートされている構成、コントローラーのスロット番号付け規則、シェルフ間接 続、コントローラー - シェルフ間接続 (ポート・ペアの使用を含む) の詳細について、「SAS 配線 規則」セクションを参照できます。
- 必要に応じて、「クアッド・パス接続のコントローラー スタック間接続を配線するためのワーク シートの読み方」セクションを参照できます。
- 配線例では、コントローラー スタック間のケーブルを実線または破線で示し、コントローラー A およ び C の接続と、コントローラー B および D のポート接続を区別しています。

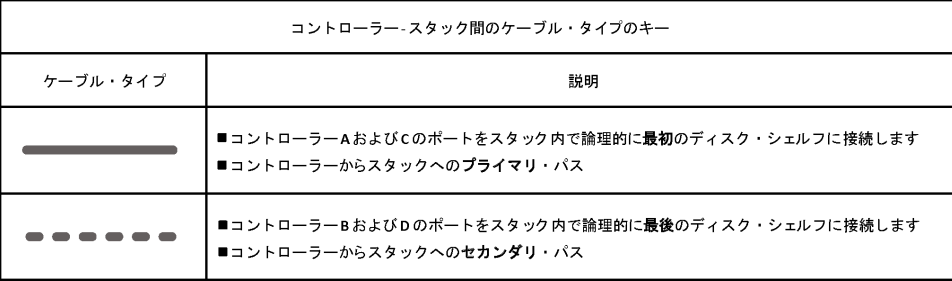

• 配線例のケーブルおよびワークシートで対応するポート・ペアは色分けされており、HA ペアでの各ス タックへの接続を区別しています。

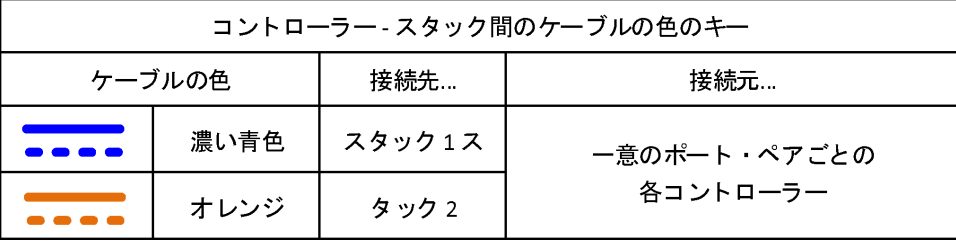

• 配線例では、HA ペア構成での各スタックに対する各コントローラーのクアッド・パス接続の実現に 必要となる 2 セットのマルチパス配線を視覚的に区別しています。1 つ目のマルチパス配線は「マ ルチパス」と呼ばれます。2 つ目のマルチパス配線は「クアッド・パス」と呼ばれます。2 つ目の 配線は、この配線セットを完成させることでクアッド・パス接続が可能になるため、「クアッド・ パス」と呼ばれています。

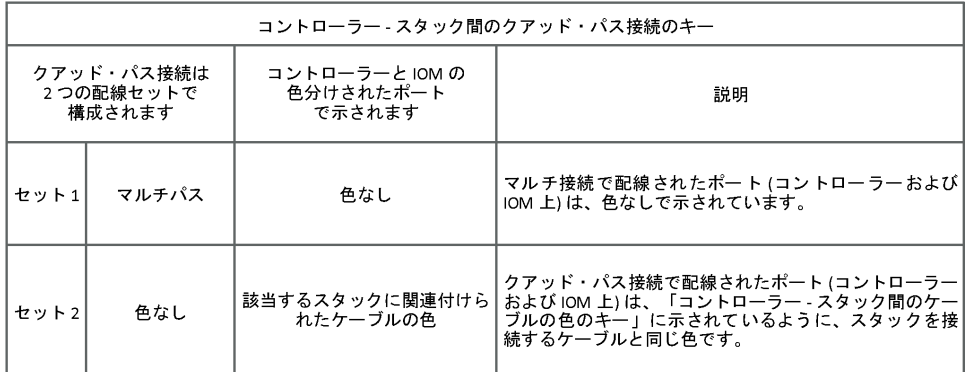

● ワークシート例では、該当するスタックへのマルチパス配線やクアッド・パス配線を指定するポート・ ペアを示しています。マルチパス配線に指定された各ポート・ペアは、配線先のスタックに関連する色 が付いた楕円で囲まれています。クアッド・配線に指定された各ポート・ペアは、配線先のスタッ クに関連付けられている色が付いた長方形で囲まれています。

### 2 個のクアッド・ポート SAS HBA および 2 個のマルチ・シェルフ・スタックを持つクアッド・パス HA

次のワークシートおよび配線例では、スタック 1 にポート・ペア 1a/2b (マルチパス) および 2a/1d (ク アッド・パス)、スタック 2 にポート・ペア 1c/2d (マルチパス) および 2c/1b (クアッド・パス) を使 用しています。

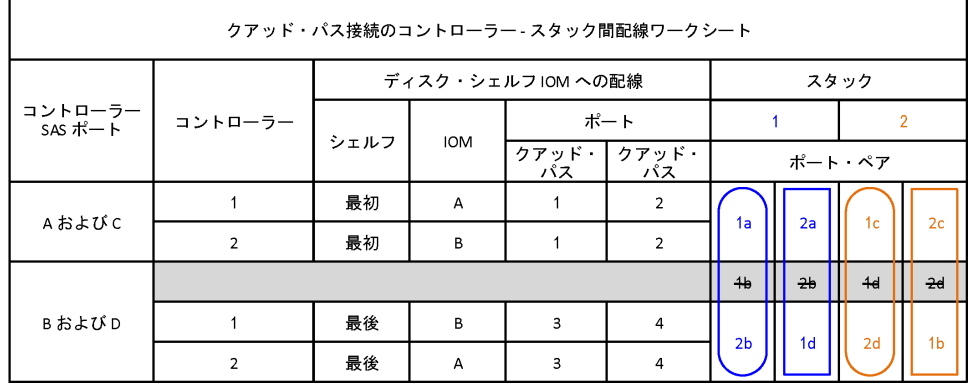
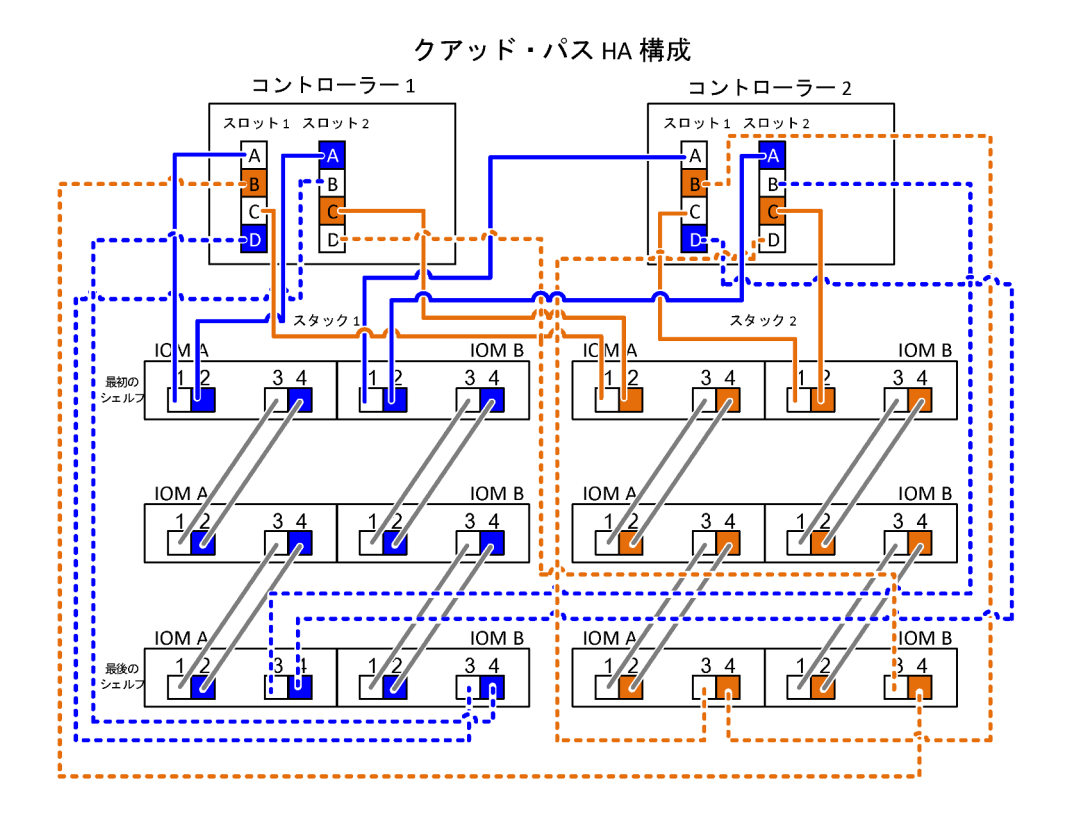

## <span id="page-38-0"></span>第 7 章 SAS 配線規則

IOM12 モジュールのあるディスク・シェルフは、構成規則、コントローラーのスロット番号付け規則、 シェルフ間接続の規則、コントローラー - スタック間接続の規則といった SAS 配線規則を適用するこ とで、HA ペア構成で配線できます。

注:このガイドに記載されているコントローラーのスロット番号付け規則、シェルフ間接続の規則、コン トローラー - スタック間接続の規則に関する SAS 配線規則は、IOM12 モジュール、IOM6 モジュール、 IOM3 モジュールのいずれの場合でもすべての SAS ディスク・シェルフに同じ規則が適用されます。ただ し、このガイドにある情報は IOM12 モジュールのあるディスク・シェルフの固有の特性およびそれらを サポートされる構成で使用した場合に特化したものです。このガイドに記載されている構成規則に関する SAS 配線規則は、IOM12 モジュールのあるディスク・シェルフに特化しています。

このガイドに記載されている SAS 配線規則は、オンボード SAS ポートとホスト・バス・アダプター SAS ポートの SAS 配線のバランスを調整して、高度に使用できるストレージ・コントローラーの構成 を提供し、次の目標を満たします。

- すべての SAS製品および構成において単一で理解しやすいユニバーサル・アルゴリズムを提供
- 工場および現場に従って部品構成表 (BOM) を生成する際に同じ物理配線を生成
- 構成検査ソフトウェアおよびツールで検証可能
- 可能な限り最大限の回復力で可用性を維持し、コントローラー・テイクオーバーへの依存を最小限 にする

規則から外れないようにしてください。規則を守らない場合、信頼性、汎用性、共通性が低下する可能 性があります。

### 構成規則

IOM12 モジュールのあるディスク・シェルフは、固有タイプの HA ペア構成でサポートされます。

HA ペア構成は、次の例外を除いてマルチパス HA またはクアッド・パス HA として配線する必要が あります。

- DM3000x、DM5000x、または DM7000xの HA ペア構成 (外部ディスク・シェルフ) では、外部の SAS テー プ・バックアップ・デバイスへの接続をサポートするために単一パス HA 構成として配線できます。
- DM3000x、DM5000x、または DM7000xの HA ペア構成では、クアッド・パス HA 接続をサポート していません。

### コントローラーのスロット番号付け規則

サポートされているすべての HA ペア構成で配線規則を適用するために、コントローラー・スロッ トの番号付け規則が使用されます。

- <span id="page-39-0"></span>• すべての HA ペア構成について、以下のことが適用されます。
	- 物理 PCI スロットの SAS HBA は、コントローラーのスロットの物理ラベルに関係なく、占有 PCI ス ロット 1、2、3 などとして定義されます。たとえば、SAS HBA が物理 PCI スロット 3、5、およ び 7 を占有する場合、SAS 配線規則を適用する目的では、これらはスロット 1、2、および 3 と して指定されます。
	- オンボード SAS HBA は、コントローラーのラベルと同様に、占有 PCI スロット 0 として定義さ れます。
	- 各スロット内の各ポートは、コントローラーのラベルと同様に定義されます。

たとえば、2 つのポートを備えるスロット 0 は、0a および 0b として参照されます。4 つのポートを備え るスロット 1 は、1a、1b、1c、および 1d として参照されます。

このドキュメントでは、スロットおよびスロットのポートは次のように記載します。

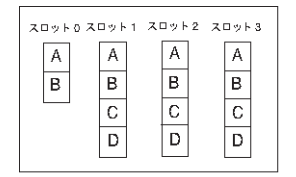

### シェルフ間接続の規則

ディスク・シェルフのスタックに複数のディスク・シェルフがある場合、各 SAS ドメイン (IOM A およ び IOM B) を通じ、適用可能な「標準」または「ダブル幅」のシェルフ間配線を使用して相互接続し ます。「標準」または「ダブル幅」のどちらのシェルフ間配線を使用するかは、お使いの構成によっ て異なります。

#### 標準シェルフ間接続

- 標準シェルフ間接続は、マルチパス HA、マルチパス、単一パス HA、および単一パス構成で使用 されます。
- 標準シェルフ間接続は、IOM3 モジュールおよび IOM6 モジュールのある既存の SAS ストレージ構成 で使用され、ドメイン A (IOM A) およびドメイン B (IOM B) の各ドメインのディスク・シェルフ間 で 1 個のケーブル接続が必要です。
- 標準シェルフ間接続では、IOM ポート3および IOM ポート1を使用することがベスト・プラクティス です。スタック内の論理的に最初のシェルフから論理的に最後のシェルフまで、ドメイン A の IOM ポート 3 を次のシェルフの IOM ポート 1 に接続してから、ドメイン B でも同様に接続します。

# 標準的なシェルフ間接続

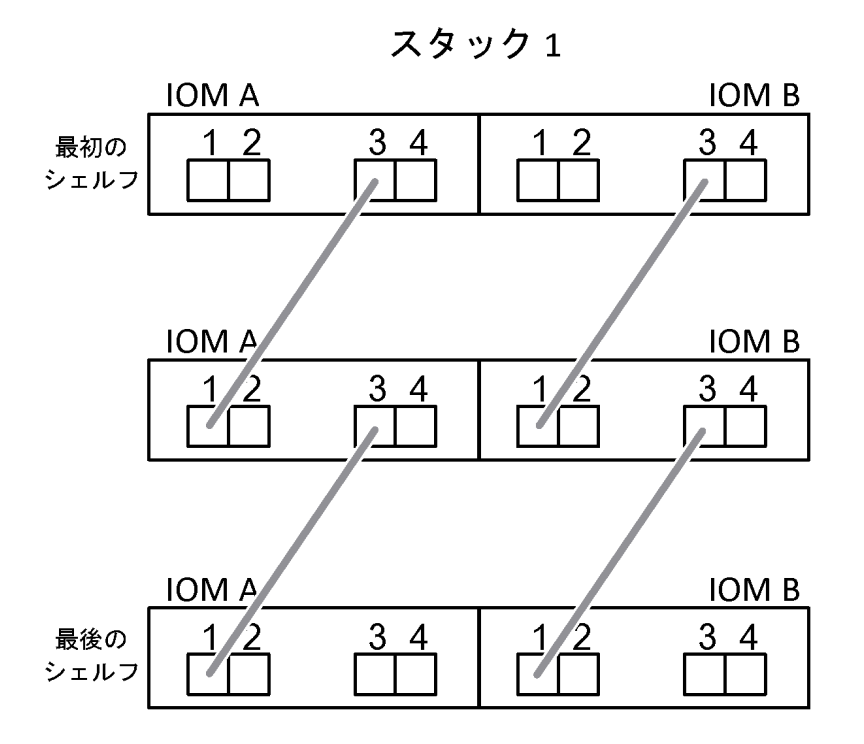

#### ダブル幅シェルフ間接続

- ダブル幅シェルフ間接続は、クアッド・パス (クアッド・パス HA およびクアッド・パス) 構成で 使用されます。
- ダブル幅シェルフ間接続では、ドメイン (IOM A) およびドメイン B (IOM B) の各ドメインのディスク・ シェルフ間で 2 個のケーブル接続が必要です。 1 つ目のケーブル接続は、標準シェルフ間接続 (IOM ポート 3 および IOM ポート 1 を使用) で配線され、2 つ目のケーブル接続は、ダブル幅シェルフ間接 続 (IOM ポート 4 および IOM ポート 2 を使用) で配線されます。

スタック内の論理的に最初のシェルフから論理的に最後のシェルフまで、ドメイン A の IOM ポート 3 を次のシェルフの IOM ポート 1 に接続してから、ドメイン B でも同様に接続します。そして、スタッ ク内の論理的に最初のシェルフから論理的に最後のシェルフまで、ドメイン A の IOM ポート 4 を次の シェルフの IOM ポート 2 に接続してから、ドメイン B でも同様に接続します。(ダブル幅接続で配線 された IOM ポートは青色で示されています。)

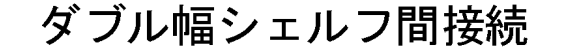

スタック1

<span id="page-41-0"></span>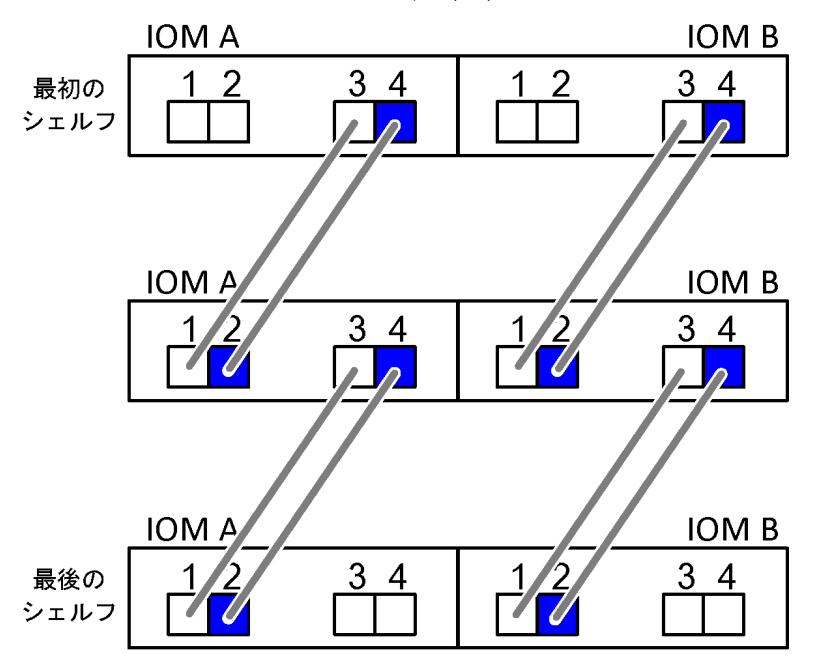

## コントローラー - スタック間接続の規則

SAS ディスク・シェルフがソフトウェア・ベースのディスク所有権を使用し、コントローラー・ポート A/C および B/D がどのようにスタックに接続されているか、コントローラー・ポート A/C および B/D がど のようにポート・ペアに整理されているか、DM3000x、DM5000x、または DM7000xのポート 0b および 0a がどのようにスタックに接続されているかを理解することで、HA ペア構成の各コントローラーから各 スタックへの SAS 接続を正しく配線できます。

### SAS ディスク・シェルフのソフトウェア・ベースのディスク所有権の規則

SAS ディスク・シェルフでは、(ハードウェア・ベースのディスク所有権ではなく) ソフトウェア・ベー スのディスク所有権を使用します。これは、ディスク・ドライブの所有権が、ストレージ・システム の物理的な接続のトポロジー (ハードウェア・ベースのディスク所有権向け) によって決定されるので はなく、ディスク・ドライブに保存されることを意味します。具体的には、ディスク・ドライブの所 有権がコントローラー - スタック間接続の配線方法ではなく、ONTAP (自動または CLI コマンド) に よって割り当てられます。

SAS ディスク・シェルフはハードウェア・ベースのディスク所有権スキームを使用して配線しないで ください。

#### コントローラー A および C のポート接続の規則 (DM3000x、DM5000x、または DM7000xの構成では ない場合)

- **A および C のポートは、常にスタックへのプライマリー・パスとなります。**
- A および C のポートは、常にスタック内で論理的に最初のディスク・シェルフに接続します。
- A および C のポートは、常にディスク・シェルフ IOM ポート1 および2 に接続します。IOM ポート2 はクアッド・パス HA およびクアッド・パスの構成にのみ使用されます。
- コントローラー 1 の A および C のポートは、常に IOM A (ドメイン A) に接続します。
- コントローラー2のAおよび Cのポートは、常に IOM B (ドメイン B) に接続します。

次の図は、クアッド・ポート HBA 1 個とディスク・シェルフのスタック 2 個を持つマルチパス HA 構成で のコントローラー・ポート A および C の接続方法を示しています。スタック 1 への接続は青色で示され ています。スタック 2 への接続はオレンジ色で示されています。

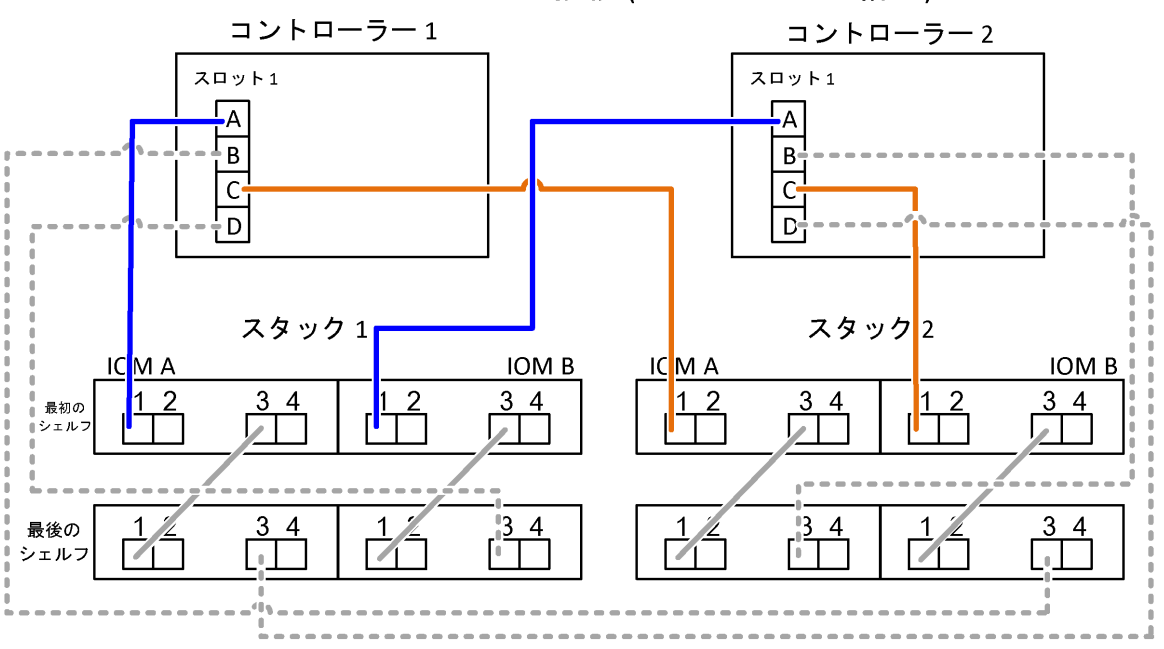

ポート A および C 接続 (マルチパス HA 構成)

#### コントローラー B および D のポート接続の規則 (DM3000x、DM5000x、または DM7000xの構成では ない場合)

- B および D のポートは、常にスタックへのセカンダリー・パスとなります。
- B および D のポートは、常にスタック内で論理的に最後のディスク・シェルフに接続します。
- B および D のポートは、常にディスク・シェルフ IOM ポート 3 および 4 に接続します。IOM ポート 4 はクアッド・パス HA およびクアッド・パスの構成にのみ使用されます。
- コントローラー 1 の B および D のポートは、常に IOM B (ドメイン B) に接続します。
- コントローラー 2 の B および D のポートは、常に IOM A (ドメイン A) に接続します。
- B および D のポートは、1 つずつ PCI スロットの順序をオフセットすることによってスタックに接続さ れるため、最初のスロットの最初のポートが最後に配線されます。

次の図は、クアッド・ポート HBA 1 個とディスク・シェルフのスタック 2 個を持つマルチパス HA 構成で のコントローラー・ポート B および D の接続方法を示しています。スタック 1 への接続は青色で示され ています。スタック 2 への接続はオレンジ色で示されています。

### ポート B および D 接続 (マルチパス HA 構成)

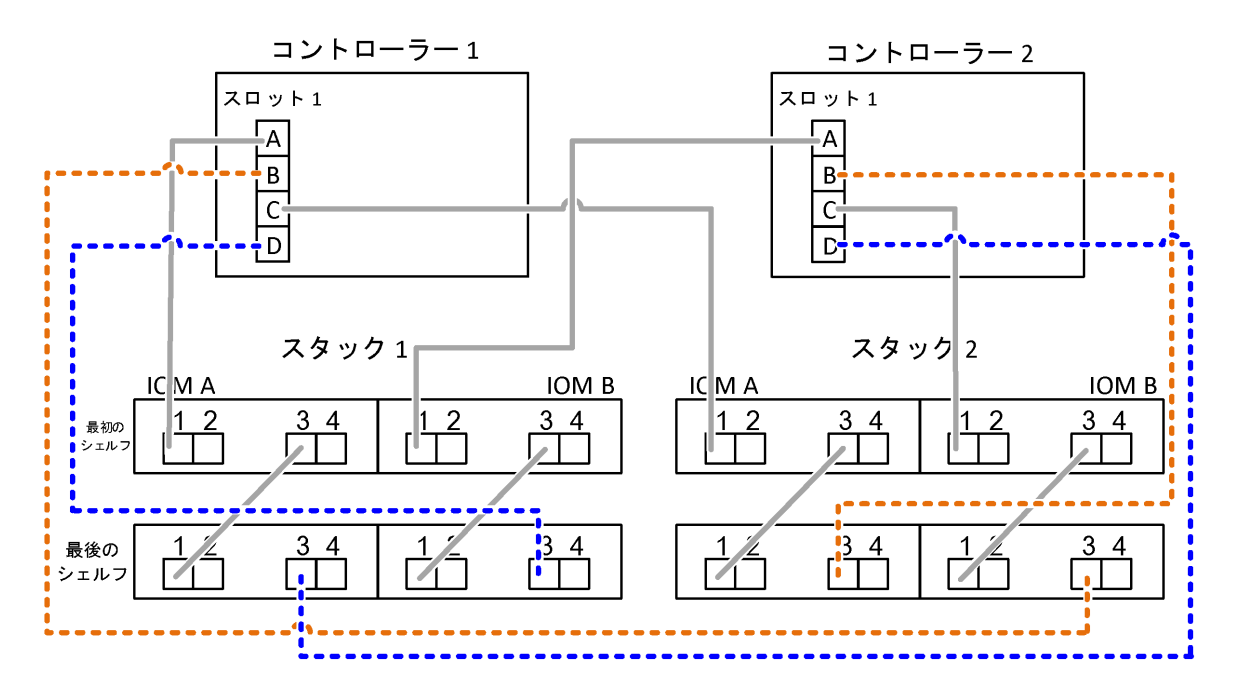

#### ポート・ペア接続の規則 (DM3000x、DM5000x、または DM7000xの構成ではない場合)

コントローラーの SAS ポート A、B、C、D は、HA ペア構成でコントローラー - スタック間接続を配 線する場合にシステムの回復力や整合性のためにすべての SAS ポートを活用する方式でポート・ ペアに整理されます。

- ポート・ペアは、コントローラー A または C の SAS ポートおよびコントローラー B または D の SAS ポートで構成されます。A および C の SAS ポートは、スタック内で論理的に最初のシェルフに接続し ます。B および D の SAS ポートは、スタック内で論理的に最後のシェルフに接続します。
- ポート・ペアは、お使いのシステムの各コントローラーにある SAS ポートをすべて使用します。 すべての SAS ポート (物理 PCI スロットの HBA [スロット 1-N] およびコントローラーのオンボード の [スロット 0]) をポート・ペアに組み込むことでシステム回復力が向上します。どの SAS ポート も除外しないでください。
- ポート・ペアは次のように識別され整理されます。
	- 1. A ポートをリストしてから、スロットの順番で C ポートに移ります (0、1、2、3 という順番)。 例: 1a、2a、3a、1c、2c、3c
	- 2. B ポートをリストしてから、スロットの順番で D ポートに移ります (0、1、2、3 という順番)。 例: 1b、2b、3b、1d、2d、3d
	- 3. リストの最初のポートがリストの最後に移動するように、D および B のポート・リストを書き直 します。

X 2b, 3b, 1d, 2d, 3d, 1b 例: ''---------------------

複数の SAS ポートを使用できる場合、スロットの順番を 1 つずつオフセットすることで、複数の スロット (物理 PCI スロットとオンボード・スロット) 全体でポート・ペアのバランスを調整しま す。こうして、1 つのスタックが単一の SAS HBA に配線されることを防ぎます。

4. A と C のポート (ステップ 1 でリストされたもの) を D および B のポート (ステップ 2 でリストされ たもの) にリストされた順番でペアリングします。

例: 1a/2b、2a/3b、3a/1d、1c/2d、2c/3d、3c/1b。

注:HA ペアでは、最初のコントローラーで識別されたポート・ペアのリストは、2 つ目のコ ントローラーにも適用可能です。

- システムを配線するときに、ポート・ペアを識別した順番で使用したり、ポート・ペアをスキッ プしたりできます。
	- すべてのポート・ペアがシステム内のスタックの配線に必要である場合、識別 (リスト) された順番 でポート・ペアを使用します。たとえば、システムに対して 6 個のポート・ペアを識別し、マルチ パスとして配線するスタックが 6 個ある場合、リストした順番でポート・ペアを配線します。

1a/2b、2a/3b、3a/1d、1c/2d、2c/3d、3c/1b

– システム内のスタックの配線にすべてのポート・ペアを必要としない場合は、ポート・ペアをス キップします (ポート・ペアを 1 つおきに使用します)。たとえば、システムに対して 6 個のポート・ ペアを識別し、マルチパスとして配線するスタックが 3 個ある場合、リストのポート・ペアを 1 つ おきに配線します。 1a/2b, <del>2a/3b</del>, 3a/1d, 1e/2d, 2c/3d, 3e/1b

注:ご使用のシステム内にスタックのケーブル接続に必要な数を超えるポート・ペアがある場合は、 システム上の SAS ポートを最適化するために、いくつかのポート・ペアをスキップすることをお勧 めします。SAS ポートを最適化することで、ご使用のシステムのパフォーマンスが最適化されます。

コントローラー - スタック間の配線ワークシートは、HA ペア構成のコントローラー - スタック間接続を配 線するためにポート・ペアを識別して整理する際に役立つツールです。

[45](#page-48-0) ページの 第 8 章「[マルチパス接続のコントローラー - スタック間配線ワークシートのテンプレート](#page-48-0)」

[51](#page-54-0) ページの 第 10 章「[クアッド・パス接続のコントローラー - スタック間配線ワークシートのテン](#page-54-0) [プレート](#page-54-0)」

#### DM3000x、DM5000x、または DM7000xのコントローラー 0b および 0a の外部ディスク・シェルフ に対するポート接続の規則

DM3000x、DM5000x、または DM7000xは、各コントローラーが内部ストレージ (ポート 0b) とスタック で同じドメイン接続を保持する必要があるため、固有の接続の規則があります。つまり、コントロー ラーがシャーシのスロット A (コントローラー 1) にある場合、ドメイン A (IOM A) 内となるため、ポー ト 0b はスタック内の IOM A に接続する必要があります。コントローラーがシャーシのスロット B (コ ントローラー 2) にある場合、ドメイン B (IOM B) 内となるため、ポート 0b はスタック内の IOM B に 接続する必要があります。

注:正しいドメインに 0b ポートを接続 (ドメインの相互接続) しない場合、お使いのシステムが堅牢性の 問題にさらされ、安全かつスムーズに手順を実行できなくなります。

- コントローラー 0b ポート (内部ストレージ・ポート):
	- コントローラー 1 の 0b のポートは、常に IOM A (ドメイン A) に接続します。
	- コントローラー 2 の 0b のポートは、常に IOM B (ドメイン B) に接続します。
	- ポート 0b は、常にプライマリー パスとなります。

– ポート 0b は、常にスタック内で論理的に最後のディスク・シェルフに接続します。

- ポート 0b は常にディスク・シェルフ IOM ポート 3 に接続します。
- コントローラー 0a ポート (内部 HBA ポート):
	- コントローラー 1 の 0a のポートは、常に IOM B (ドメイン B) に接続します。
	- コントローラー 2 の 0a のポートは、常に IOM A (ドメイン A) に接続します。
	- ポート 0a は、常にセカンダリー パスとなります。
	- ポート 0a は、常にスタック内で論理的に最初のディスク・シェルフに接続します。
	- ポート 0a は常にディスク・シェルフ IOM ポート 1 に接続します。

次の図では、DM3000x、DM5000x、または DM7000xのマルチパス HA 構成に関する内部ストレージ・ポー ト (0b) のドメイン接続について示しています。

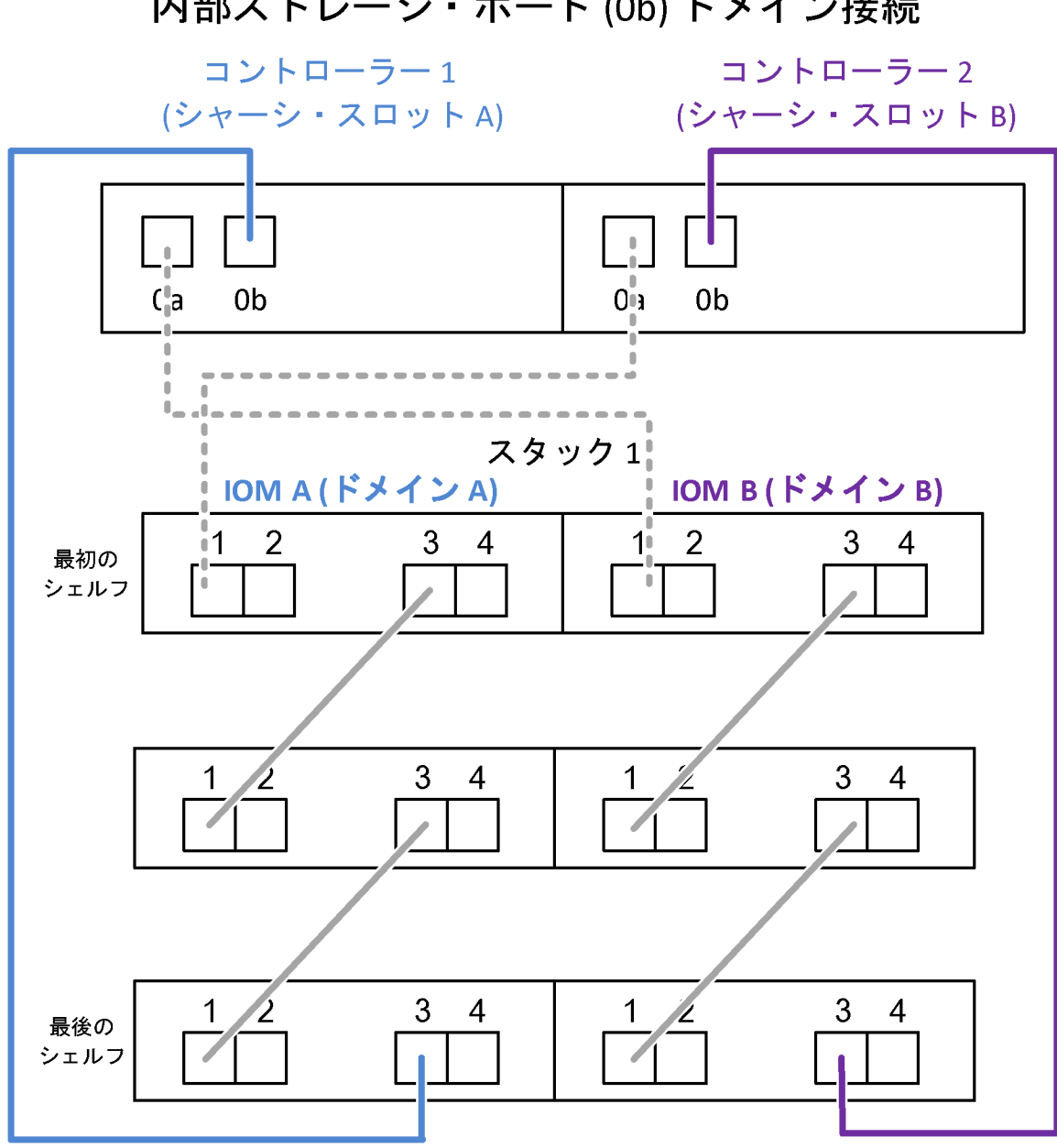

内部ストレージ・ポート (0b) ドメイン接続

# <span id="page-48-0"></span>第 8 章 マルチパス接続のコントローラー - スタック間配線ワー クシートのテンプレート

ワークシート・テンプレートを完成させると、IOM12 モジュールが搭載されたディスク・シェルフの スタックにコントローラーを配線するために使用できるコントローラー SAS ポート・ペアを定義 し、HA ペア構成でマルチパス接続を実現できます。完成したワークシートを使用して、構成のマル チパス接続を自分で配線することもできます。

#### 始める前に

ご使用の HA ペア構成は、DM3000x、DM5000x、または DM7000x構成にできません。DM3000x、 DM5000x、または DM7000x構成は固有のワークシートを使用します。「一般的な DM3000x、DM5000x、 または DM7000x構成のコントローラー - スタック間配線ワークシートおよび配線例」セクションを参照 してください。

#### このタスクについて

• この手順およびワークシート・テンプレートは、マルチパス HA、または 1 つ以上のスタックを持つマ ルチパス構成でのマルチパス接続の配線に適用されます。完成したワークシートの例は、マルチパス HA およびマルチパス構成用に用意されています。

ワークシートの例では、2 個のクアッド・ポート SAS HBA と、IOM12 モジュールを搭載したディス ク・シェルフの 2 つのスタックを持つ構成が使用されています。

- ワークシート・テンプレートでは、最大6つのスタックを使用できます。必要な場合は、複数の列を 追加する必要があります。
- 必要に応じて、サポートされている構成、コントローラーのスロット番号付け規則、シェルフ間接 続、コントローラー - シェルフ間接続 (ポート・ペアの使用を含む) の詳細について、「SAS 配線 規則 | セクションを参照できます。
- ワークシートを完成させたら、必要に応じて、「マルチパス接続のコントローラー スタック間接続を 配線するためのワークシートの読み方」セクションを参照できます。

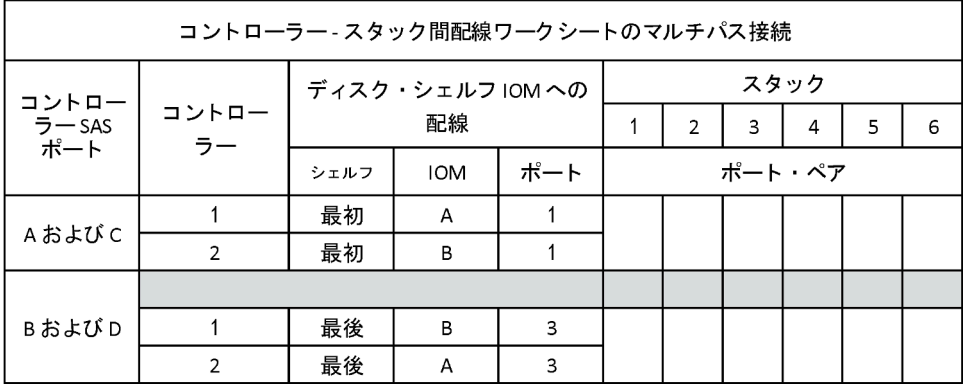

ステップ 1. 灰色のボックスの上のボックスに、システムのすべての SAS A ポートをリストした後、ス ロットの順序 (0、1、2、3 など) でシステム上のすべての SAS C ポートをリストします。

例

例: 1a、2a、1c、2c

ステップ 2. 灰色のボックスに、システムのすべての SAS B ポートをリストした後、スロットの順序 (0、 1、2、3 など) でシステム上のすべての SAS D ポートをリストします。

例

例: 1b、2b、1d、2d

ステップ 3. 灰色のボックスの下のボックスで、リストの最初のポートがリストの最後に移動するよう に、D および B のポート・リストを書き直します。

例

例: 2b、1d、2d、1b

ステップ 4. 各スタックのポート・ペアを丸で囲みます (指定します)。

すべてのポート・ペアがシステム内のスタックの配線に使用されている場合、ワークシート に定義 (リスト) された順番でポート・ペアを丸で囲みます。

たとえば、8 個の SAS ポートと 4 個のスタックを搭載したマルチパス HA 構成では、ポー ト・ペア 1a/2b がスタック 1 に、ポート・ペア 2a/1d がスタック 2 に、ポート・ペア 1c/2d がス タック 3 に、ポート・ペア 2c/1b がスタック 4 に配線されます。

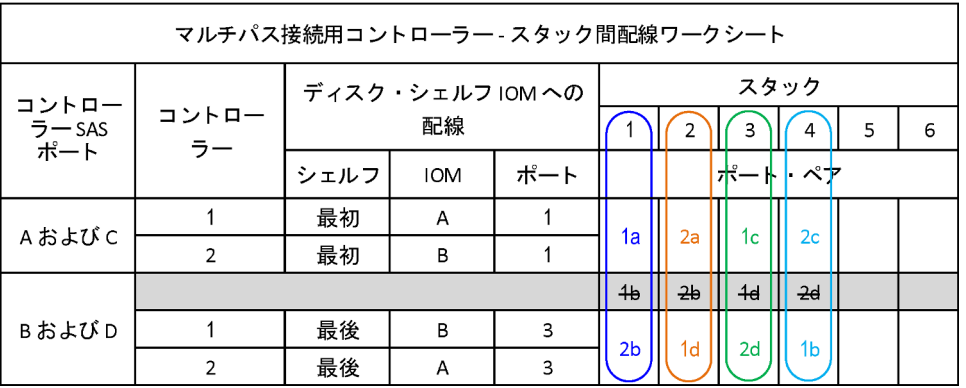

システム内のスタックの配線にすべてのポート・ペアを必要としない場合は、ポート・ペア をスキップします (ポート・ペアを 1 つおきに使用します)。

たとえば、8 個の SAS ポートと 2 個のスタックを搭載したマルチパス HA 構成では、ポー ト・ペア 1a/2b がスタック 1 に、ポート・ペア 1c/2d がスタック 2 に配線されます。2 個の 追加スタックは後でホット・アドされ、ポート・ペア 2a/1d はスタック 3 に、ポート・ ペア 1c/2d はスタック 4 に配線されます。

注:ご使用のシステム内にスタックのケーブル接続に必要な数を超えるポート・ペアがあ る場合は、システム上の SAS ポートを最適化するために、いくつかのポート・ペアをス キップすることをお勧めします。SAS ポートを最適化することで、ご使用のシステムのパ フォーマンスが最適化されます。

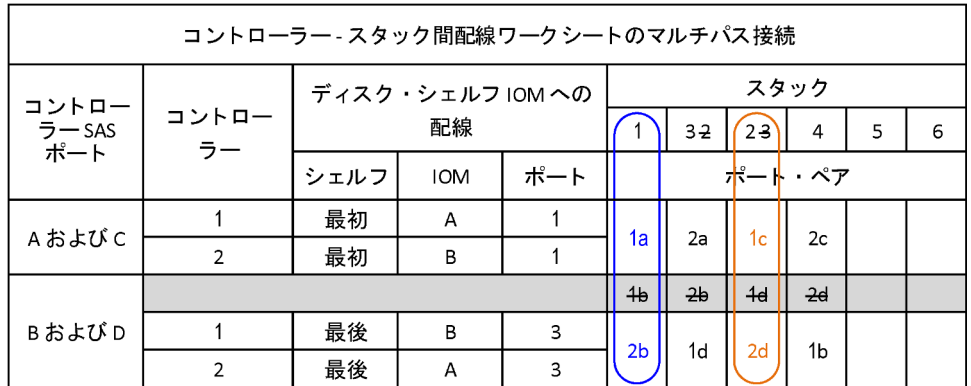

システムの配線に完成したワークシートを使用できます。

## <span id="page-52-0"></span>第 9 章 マルチパス接続のコントローラー - スタック間接続を配 線するためのワークシートの読み方

この例では、マルチパス接続で IOM12 モジュールのあるディスク・シェルフのコントローラー - スタック 間接続を配線するために、完成したワークシートの読み方および適用方法について説明します。

#### 始める前に

ご使用の HA ペア構成は、DM3000x、DM5000x、または DM7000x構成にできません。DM3000x、 DM5000x、または DM7000x構成は固有のワークシートを使用します。「一般的な DM3000x、DM5000x、 または DM7000x構成のコントローラー - スタック間配線ワークシートおよび配線例」セクションを参照 してください。

#### このタスクについて

• この手順では、コントローラー - スタック間接続を配線するためのワークシートの読み方を示すため に、次のワークシートと配線例を参照します。この例で使用されている構成は、各コントローラー に 2 個のクアッド・ポート SAS HBA (8 個の SAS ポート) と、IOM12 モジュールを搭載したディス ク・シェルフのスタック 2 個を持つマルチパス HA 構成です。ポート・ペアは、ワークシートで 1 つ おきにスキップして配線されます。

注:ご使用のシステム内にスタックのケーブル接続に必要な数を超えるポート・ペアがある場合は、シ ステム上の SAS ポートを最適化するために、いくつかのポート・ペアをスキップすることをお勧めし ます。SAS ポートを最適化することで、ご使用のシステムのパフォーマンスが最適化されます。

• 必要に応じて、コントローラーのスロット番号付け規則、シェルフ間接続、コントローラー - シェルフ 間接続 (ポート・ペアの使用を含む) の詳細について、「SAS 配線規則」セクションを参照できます。

ポート・ペアは、ワークシートで 1 つおきのポート・ペアを使用して配線されます (1a/2b および 1c/2d)。 リスト内で 1 つおきに使用されているポート・ペア: 1a/2b と 1c/2d。

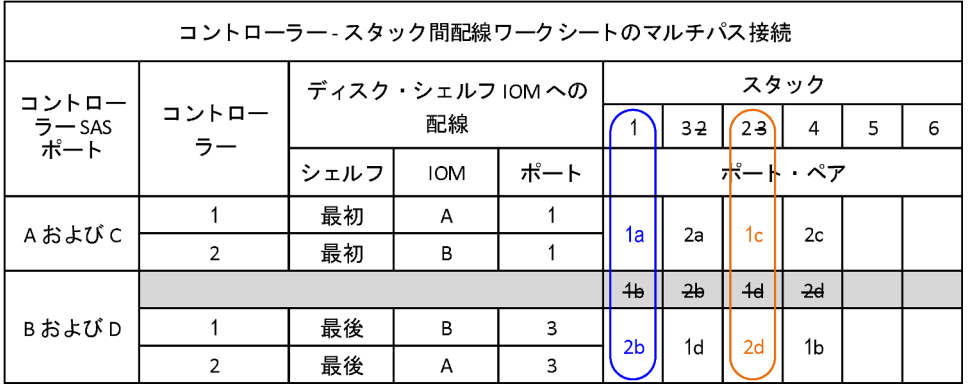

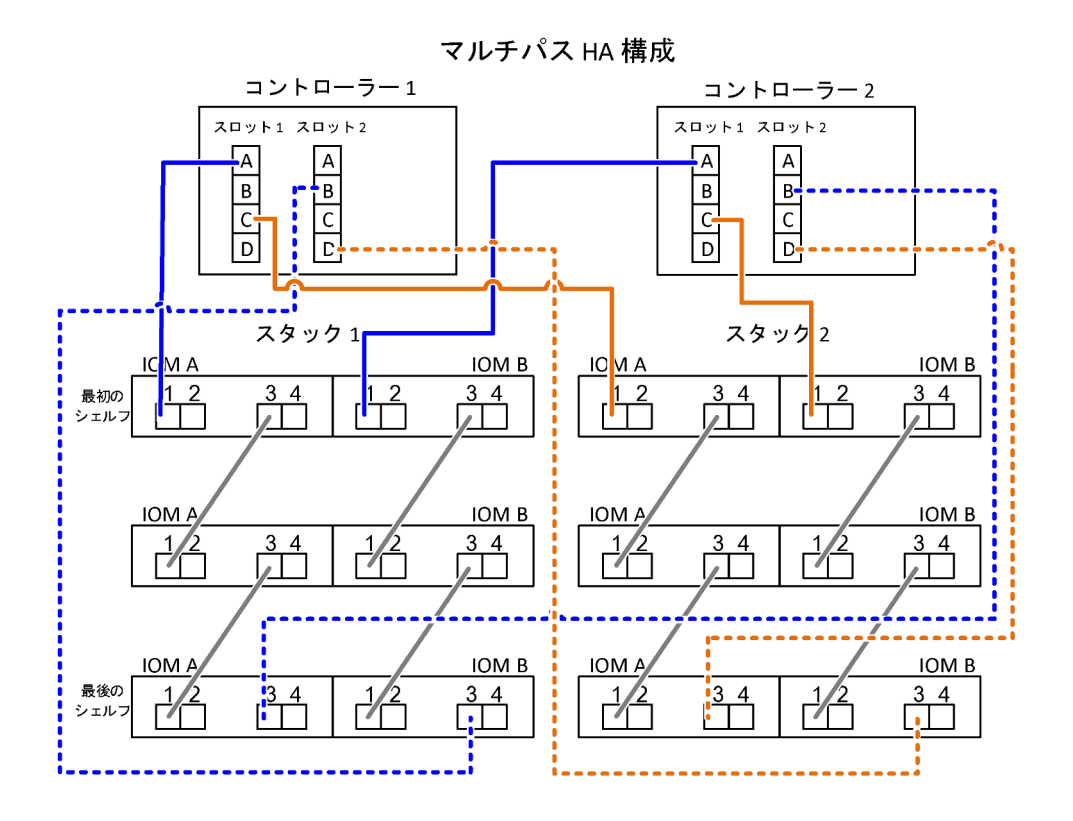

ステップ 1. 各コントローラーのポート・ペア 1a/2b をスタック 1 に配線します。

- a. コントローラー 1 のポート 1a をスタック 1、最初のシェルフ IOM A のポート 1 に配線 します。
- b. コントローラー 2 のポート 1a をスタック 1、最初のシェルフ IOM B のポート 1 に配線 します。
- c. コントローラー 1 のポート 2b をスタック 1、最後のシェルフ IOM B のポート 3 に配線 します。
- d. コントローラー 2 のポート 2b をスタック 1、最後のシェルフ IOM A のポート 3 に配線 します。
- ステップ 2. 各コントローラーのポート・ペア 1c/2d をスタック 2 に配線します。
	- a. コントローラー 1 のポート 1c をスタック 2、最初のシェルフ IOM A のポート 1 に配線 します。
	- b. コントローラー 2 のポート 1c をスタック 2、最初のシェルフ IOM B のポート 1 に配線 します。
	- c. コントローラー 1 のポート 2d をスタック 2、最後のシェルフ IOM B のポート 3 に配線 します。
	- d. コントローラー 2 のポート 2d をスタック 2、最後のシェルフ IOM A のポート 3 に配線 します。

# <span id="page-54-0"></span>第 10 章 クアッド・パス接続のコントローラー - スタック間配線 ワークシートのテンプレート

ワークシート・テンプレートを完成させると、IOM12 モジュールが搭載されたディスク・シェルフの スタックにコントローラーを配線するために使用できるコントローラー SAS ポート・ペアを定義し、 HA ペア構成でクアッド・パス接続を実現できます。完成したワークシートを使用して、構成のクアッ ド・パス接続を自分で配線することもできます。

#### このタスクについて

- この手順およびワークシート・テンプレートは、クアッド・パス HA、または 1 つ以上のスタックを持 つクアッド・パス構成でのクアッド・パス接続の配線に適用されます。完成したワークシートの例は、 クアッド・パス HA およびクアッド・パス構成用に用意されています。 ワークシートの例では、2 個のクアッド・ポート SAS HBA と、IOM12 モジュールを搭載したディス ク・シェルフの 2 つのスタックを持つ構成が使用されています。
- ワークシート・テンプレートでは、最大 2 つのスタックを使用できます。必要な場合は、複数の列を 追加する必要があります。
- コントローラー スタック間接続のクアッド・パス接続は、2つのマルチパス配線セットで構成されて います。最初の配線セットは「マルチパス」と呼ばれ、2 番目の配線セットは「クアッド・パス」と呼 ばれます。2 つ目の配線セットは、この配線セットを完成させることで HA ペア構成でのコントロー ラーからスタックへのクアッド・パス接続が可能になるため、「クアッド・パス」と呼ばれています。
- ワークシート列見出しで指定されているように、ディスク・シェルフ IOM ポート1および3は常にマ ルチパス配線に使用され、IOM ポート 2 および 4 は常にクアッド・パス配線に使用されます。
- ワークシートの例では、ポート・ペアは、該当するスタックへのマルチパス配線やクアッド・パス配線 に指定されています。マルチパス配線に指定された各ポート・ペアは、配線先のスタックに関連する色 が付いた楕円で囲まれています。クアッド・配線に指定された各ポート・ペアは、配線先のスタック に関連付けられている色が付いた長方形で囲まれています。スタック 1 は、青色に関連付けられて います。スタック 2 は、オレンジ色に関連付けられています。
- 必要に応じて、コントローラーのスロット番号付け規則、シェルフ間接続、コントローラー シェルフ 間接続 (ポート・ペアの使用を含む) の詳細について、「SAS 配線規則」セクションを参照できます。
- ワークシートを完成させたら、必要に応じて、「クアッド・パス接続のコントローラー スタック間接 続を配線するためのワークシートの読み方」セクションを参照できます。

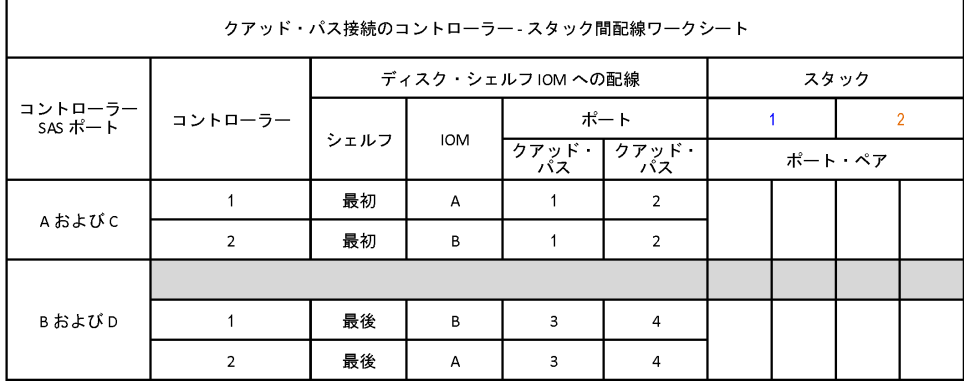

ステップ 1. 灰色のボックスの上のボックスに、システムのすべての SAS A ポートをリストした後、ス ロットの順序 (0、1、2、3 など) でシステム上のすべての SAS C ポートをリストします。

例

例: 1a、2a、1c、2c

ステップ 2. 灰色のボックスに、システムのすべての SAS B ポートをリストした後、スロットの順序 (0、 1、2、3 など) でシステム上のすべての SAS D ポートをリストします。

例

例: 1b、2b、1d、2d

ステップ 3. 灰色のボックスの下のボックスで、リストの最初のポートがリストの最後に移動するよう に、D および B のポート・リストを書き直します。

例

例: 2b、1d、2d、1b

ステップ 4. 最初のポート・ペア・セットを楕円で囲み、2 番目のポート・ペア・セットを長方形で囲む ことで、スタック 1 に接続する 2 つのポート・ペア・セットを識別します。 HA ペア構成で各コントローラーからスタック 1 へのクアッド・パス接続を実現するには、 両方の配線セットが必要です。 次の例では、マルチパス配線にポート・ペア 1a/2b を使用し、スタック 1 へのクアッド・パス . パア 2a/1d を使用し ています

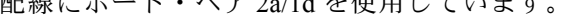

| クアッド・パス接続のコントローラー - スタック間配線ワークシート |                          |                    |            |             |                |                |                |                |                |
|-----------------------------------|--------------------------|--------------------|------------|-------------|----------------|----------------|----------------|----------------|----------------|
| コントローラー<br>SAS ポート                | コントローラー                  | ディスク・シェルフ IOM への配線 |            |             |                | スタック           |                |                |                |
|                                   |                          | シェルフ               | <b>IOM</b> | ポート         |                |                |                | 2              |                |
|                                   |                          |                    |            | クアッド・<br>パス | クアッド・<br>パス    | ポート・ペア         |                |                |                |
| AおよびC                             |                          | 最初                 | А          |             | $\overline{2}$ | 1a             | 2a             | 1 <sub>c</sub> | 2c             |
|                                   | $\overline{\phantom{a}}$ | 最初                 | B          |             | $\mathcal{P}$  |                |                |                |                |
| BおよびD                             |                          |                    |            |             |                | 4b             | 2 <sub>b</sub> | 4 <sub>d</sub> | $-2d$          |
|                                   |                          | 最後                 | B          | 3           | $\overline{4}$ | 2 <sub>b</sub> | 1 <sub>d</sub> | 2d             | 1 <sub>b</sub> |
|                                   | $\overline{2}$           | 最後                 | A          | 3           | $\overline{4}$ |                |                |                |                |

ステップ 5. 最初のポート・ペア・セットを楕円で囲み、2 番目のポート・ペア・セットを長方形で囲む ことで、スタック 2 に接続する 2 つのポート・ペア・セットを識別します。 HA ペア構成で各コントローラーからスタック 1 へのクアッド・パス接続を実現するには、 両方の配線セットが必要です。 次の例では、マルチパス配線にポート・ペア 1c/2d を使用し、スタック 2 へのクアッド・パス 配線にポート・ペア 2c/1b を使用しています。

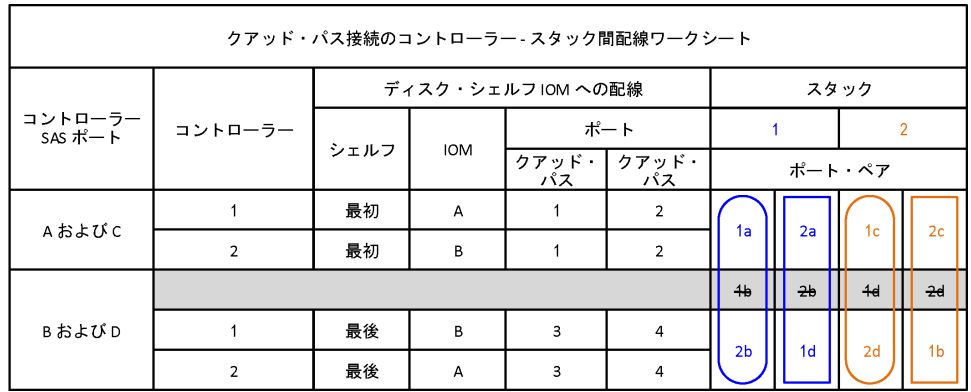

# <span id="page-58-0"></span>第 11 章 クアッド・パス接続のコントローラー - スタック間接続 を配線するためのワークシートの読み方

この例では、クアッド・パス接続で IOM12 モジュールのあるディスク・シェルフのスタックを配線する ために、完成したワークシートの読み方および適用方法について説明します。

このタスクについて

- この手順では、コントローラー スタック間接続を配線するためのワークシートの読み方を示すため に、次のワークシートと配線例を参照します。この例で使用されている構成は、各コントローラー に 2 個のクアッド・ポート SAS HBA と、IOM12 モジュールを搭載したディスク・シェルフのス タック 2 個を持つマルチパス HA 構成です。
- 必要に応じて、コントローラーのスロット番号付け規則、シェルフ間接続、コントローラー シェルフ 間接続 (ポート・ペアの使用を含む) の詳細について、「SAS 配線規則」セクションを参照できます。

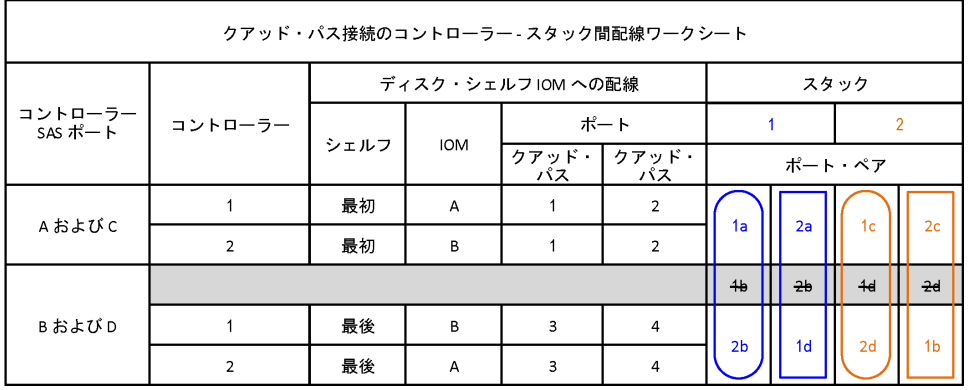

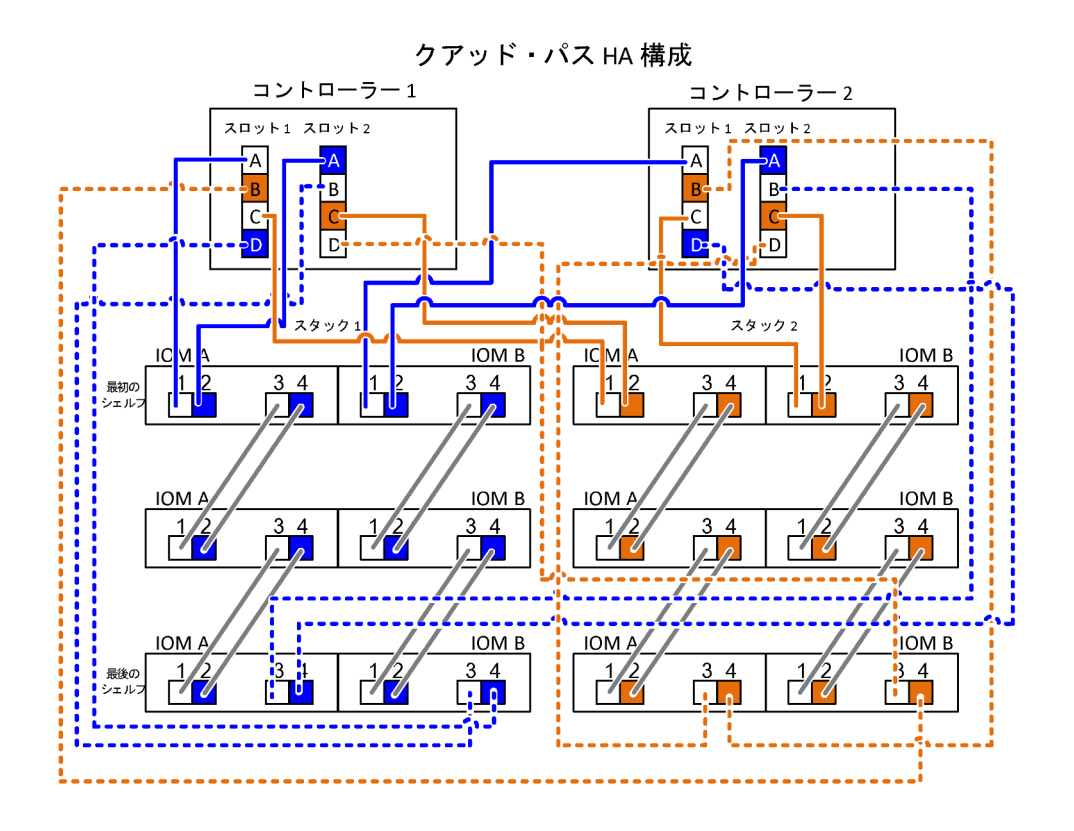

ステップ 1. 各コントローラーのポート・ペア 1a/2b をスタック 1 に配線します。

これは、スタック 1 のマルチパス配線です。

- a. コントローラー 1 のポート 1a をスタック 1、最初のシェルフ IOM A のポート 1 に配線 します。
- b. コントローラー 2 のポート 1a をスタック 1、最初のシェルフ IOM B のポート 1 に配線 します。
- c. コントローラー 1 のポート 2b をスタック 1、最後のシェルフ IOM B のポート 3 に配線 します。
- d. コントローラー 2 のポート 2b をスタック 1、最後のシェルフ IOM A のポート 3 に配線 します。
- ステップ 2. 各コントローラーのポート・ペア 2a/1d をスタック 1 に配線します。

これは、スタック 1 のクアッド・パス配線です。完了すると、スタック 1 は各コントロー ラーにクアッド・パス接続されます。

- a. コントローラー 1 のポート 2a をスタック 1、最初のシェルフ IOM A のポート 2 に配線 します。
- b. コントローラー 2 のポート 2a をスタック 1、最初のシェルフ IOM B のポート 2 に配線 します。
- c. コントローラー 1 のポート 1d をスタック 1、最後のシェルフ IOM B のポート 4 に配線 します。
- d. コントローラー 2 のポート 1d をスタック 1、最後のシェルフ IOM A のポート 4 に配線 します。
- ステップ 3. 各コントローラーのポート・ペア 1c/2d をスタック 2 に配線します。

これは、スタック 2 のマルチパス配線です。

- a. コントローラー 1 のポート 1c をスタック 2、最初のシェルフ IOM A のポート 1 に配線 します。
- b. コントローラー 2 のポート 1c をスタック 2、最初のシェルフ IOM B のポート 1 に配線 します。
- c. コントローラー 1 のポート 2d をスタック 2、最後のシェルフ IOM B のポート 3 に配線 します。
- d. コントローラー 2 のポート 2d をスタック 2、最後のシェルフ IOM A のポート 3 に配線 します。
- ステップ 4. 各コントローラーのポート・ペア 2c/1b をスタック 2 に配線します。

これは、スタック 2 のクアッド・パス配線です。完了すると、スタック 2 は各コントロー ラーにクアッド・パス接続されます。

- a. コントローラー 1 のポート 2c をスタック 2、最初のシェルフ IOM A のポート 2 に配線 します。
- b. コントローラー 2 のポート 2c をスタック 2、最初のシェルフ IOM B のポート 2 に配線 します。
- c. コントローラー 1 のポート 1b をスタック 2、最後のシェルフ IOM B のポート 4 に配線 します。
- d. コントローラー 2 のポート 1b をスタック 2、最後のシェルフ IOM A のポート 4 に配線 します。

# <span id="page-62-0"></span>第 12 章 推奨される AC 電源のライン・サイズ

ストレージ・システムを取り付ける場合、ストレージ・システムから電源までの AC 電源コードの長さを 特定する必要があります。

長い AC 電源フィードを使用するように適切に計画することで、装置の電圧レベルを維持できます。電源 フィード、つまりブレーカー・パネルからストレージ・システムおよびディスク・シェルフに電源を供給 するパワー・ストリップまでの配線は、長い場合には 50 フィートを超えることもよくあります。

注:AC ケーブルの全長 = ブレーカーから壁または天井のコンセントまでの長さ + 延長ケーブルまたは 天井からの吊り下げケーブルの長さ

次の表は、特定の距離 (フィート) に対して 2% 電圧が低下する推奨導線サイズを示しています (「Radio Engineer's Handbook」からの引用)。次表の回路の測定単位は AWG です。

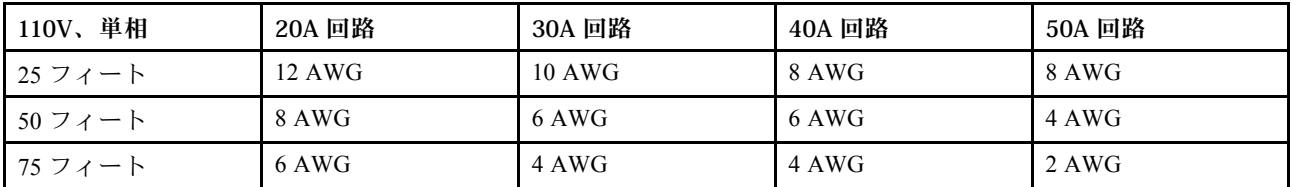

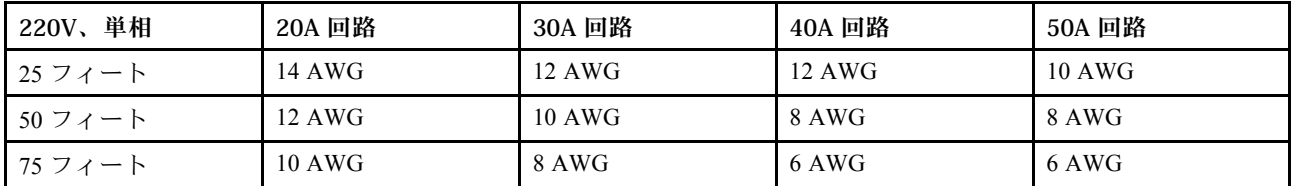

次の表は、ほぼ等価なワイヤ・ゲージ (AWG と Harmonized Cordage) を示しています。

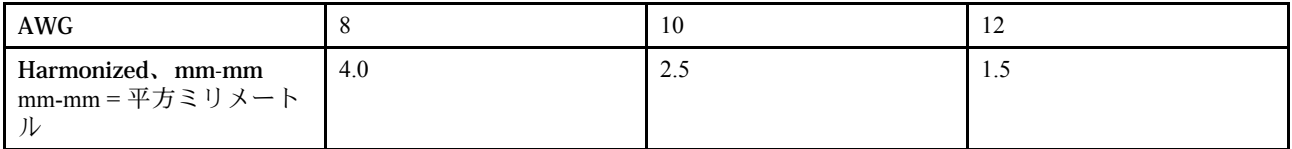

# <span id="page-64-0"></span>付録 A サポートへのお問い合わせ

サポートに問い合わせて問題に関するヘルプを入手できます。

ハードウェアの保守は、Lenovo 認定サービス・プロバイダーを通じて受けることができ ます。保証サービスを提供する Lenovo 認定サービス・プロバイダーを見つけるには、 <https://datacentersupport.lenovo.com/serviceprovider> にアクセスし、フィルターを使用して国別で検索しま す。Lenovo サポートの電話番号は、<https://datacentersupport.lenovo.com/supportphonelist> で地域のサポート 詳細を参照してください。

## <span id="page-66-0"></span>付録 B 注記

本書に記載の製品、サービス、または機能が日本においては提供されていない場合があります。日本で利 用可能な製品、サービス、および機能については、Lenovo の営業担当員にお尋ねください。

本書で Lenovo 製品、プログラム、またはサービスに言及していても、その Lenovo 製品、プログラム、ま たはサービスのみが使用可能であることを意味するものではありません。これらに代えて、Lenovo の知 的所有権を侵害することのない、機能的に同等の製品、プログラム、またはサービスを使用すること ができます。ただし、他の製品とプログラムの操作またはサービスの評価および検証は、お客様の責 任で行っていただきます。

Lenovo は、本書に記載されている内容に関して特許権 (特許出願中のものを含む) を保有している場合が あります。本書の提供は、いかなる特許出願においても実施権を許諾することを意味するものではあり ません。お問い合わせは、書面にて下記宛先にお送りください。

Lenovo (United States), Inc. <sup>8001</sup> Development Drive Morrisville, NC <sup>27560</sup> U.S.A. Attention: Lenovo Director of Licensing

LENOVO は、本書を特定物として「現存するままの状態で」提供し、商品性の保証、特定目的適合性 の保証および法律上の瑕疵担保責任を含むすべての明示もしくは黙示の保証責任を負わないものとし ます。国または地域によっては、法律の強行規定により、保証責任の制限が禁じられる場合、強行 規定の制限を受けるものとします。

この情報には、技術的に不適切な記述や誤植を含む場合があります。本書は定期的に見直され、必要な変 更は本書の次版に組み込まれます。Lenovo は予告なしに、随時、この文書に記載されている製品また はプログラムに対して、改良または変更を行うことがあります。

本書で説明される製品は、誤動作により人的な傷害または死亡を招く可能性のある移植またはその他の生 命維持アプリケーションで使用されることを意図していません。本書に記載される情報が、Lenovo 製品仕 様または保証に影響を与える、またはこれらを変更することはありません。本書の内容は、Lenovo または サード・パーティーの知的所有権のもとで明示または黙示のライセンスまたは損害補償として機能するも のではありません。本書に記載されている情報はすべて特定の環境で得られたものであり、例として提示 されるものです。他の操作環境で得られた結果は、異なる可能性があります。

Lenovo は、お客様が提供するいかなる情報も、お客様に対してなんら義務も負うことのない、自ら適切と 信ずる方法で、使用もしくは配布することができるものとします。

本書において Lenovo 以外の Web サイトに言及している場合がありますが、便宜のため記載しただけであ り、決してそれらの Web サイトを推奨するものではありません。それらの Web サイトにある資料は、こ の Lenovo 製品の資料の一部ではありません。それらの Web サイトは、お客様の責任でご使用ください。

この文書に含まれるいかなるパフォーマンス・データも、管理環境下で決定されたものです。そのため、 他の操作環境で得られた結果は、異なる可能性があります。一部の測定が、開発レベルのシステムで行わ れた可能性がありますが、その測定値が、一般に利用可能なシステムのものと同じである保証はありませ ん。さらに、一部の測定値が、推定値である可能性があります。実際の結果は、異なる可能性がありま す。お客様は、お客様の特定の環境に適したデータを確かめる必要があります。

# <span id="page-67-0"></span>商標

LENOVO、LENOVO ロゴ、および THINKSYSTEM は Lenovo の商標です。その他すべての商標は、それ ぞれの所有者の知的財産です。© 2018 Lenovo.

# 索引

### a

[AC パワー・サプライ](#page-62-0) [推奨される電源コードのサイズ 59](#page-62-0)

## d

[DM3000x または DM5000x の構成](#page-32-0) [一般的な構成のコントローラー - スタック間配線ワー](#page-32-0) [クシートおよび配線例 29](#page-32-0) [DM3000x または DM5000x の構成](#page-38-0) [IOM12 モジュールのあるディスク・シェルフでサ](#page-38-0) [ポートされる構成 35](#page-38-0) [DM3000x、DM5000x、または DM7000xの構成](#page-41-0) [ポート 0b および 0a のポート接続 38](#page-41-0)

## h

[HA ペア](#page-38-0) [IOM12 モジュールのあるディスク・シェルフでサ](#page-38-0) [ポートされる構成 35](#page-38-0) [コントローラーのスロット番号付け規則 35](#page-38-0) [HA ペア、新規](#page-4-0) [IOM12 モジュールのあるディスク・シェルフの取](#page-4-0) [り付けおよび配線 1](#page-4-0)

## i

IOM12 [49,](#page-52-0) [55](#page-58-0)

### s

[SAS 配線規則](#page-38-0) [IOM12 モジュールのあるディスク・シェルフと IOM6](#page-38-0) [モジュールまたは IOM3 モジュールのあるディス](#page-38-0) [ク・シェルフの比較 35](#page-38-0) [目的 35](#page-38-0) [SAS ディスク・シェルフのソフトウェア・ベースのディ](#page-41-0) [スク所有権](#page-41-0) [規則 38](#page-41-0) [SAS ポート・ペア](#page-54-0) [クアッド・パス HA およびクアッド・パス構成用の](#page-54-0) [コントローラー - スタック配線ワークシート・テン](#page-54-0) [プレート 51](#page-54-0) [接続の規則 38](#page-41-0) [マルチパス HA およびマルチパス構成用のコントロー](#page-48-0) [ラー - スタック間配線ワークシート・テンプレート 45](#page-48-0)

### い

[インバンド ACP](#page-8-0) [新規システム導入の確認 5](#page-8-0) [ホット・アドの確認 13](#page-16-0)

#### $\degree$  Copyright Lenovo 2018, 2021 65

## き

[規則](#page-38-0) [HA ペア構成 35](#page-38-0) [シェルフ間接続 36](#page-39-0) [スロットの番号付け規則 35](#page-38-0) [規則](#page-41-0) [DM3000x、DM5000x、または DM7000x 0b および 0a](#page-41-0) [のポート接続 38](#page-41-0) [SAS ディスク・シェルフのソフトウェア・ベースの](#page-41-0) [ディスク所有権 38](#page-41-0) [コントローラー - スタック間接続 38](#page-41-0) [コントローラー A および C のポート接続 38](#page-41-0) [コントローラー B および D のポート接続 38](#page-41-0) [コントローラー・ポート A/C および B/D のポート・](#page-41-0) [ペアへの整理 38](#page-41-0)

# く

[クアッド・パス接続](#page-54-0) [コントローラー - スタック配線ワークシート・テン](#page-54-0) [プレート 51](#page-54-0) [コントローラー - スタック間接続を配線するための](#page-58-0) [ワークシートの読み方 55](#page-58-0) [クアッド・パス構成](#page-54-0) [コントローラー - スタック配線ワークシート・テン](#page-54-0) [プレート 51](#page-54-0) [コントローラー - スタック間接続を配線するための](#page-58-0) [ワークシートの読み方 55](#page-58-0) [クアッド・パス HA](#page-34-0) [2 個のクアッド・ポート SAS HBA を持つ構成のコント](#page-34-0) [ローラー - スタック間配線ワークシートおよび配線例 31](#page-34-0) [クアッド・パス HA 構成](#page-54-0) [コントローラー - スタック配線ワークシート・テン](#page-54-0) [プレート 51](#page-54-0) [コントローラー - スタック間接続を配線するための](#page-58-0) [ワークシートの読み方 55](#page-58-0)

### こ

[構成規則](#page-38-0) [IOM12 モジュールのあるディスク・シェルフでの](#page-38-0) [HA ペア構成 35](#page-38-0) [考慮事項](#page-12-0) [IOM12 モジュールのあるディスク・シェルフのホッ](#page-12-0) [ト・アド 9](#page-12-0) [新規システム導入における IOM12 モジュールのある](#page-4-0) [ディスク・シェルフの取り付けおよび配線 1](#page-4-0) [コントローラー](#page-41-0) [A および C のポート接続の規則 38](#page-41-0) [B および D のポート接続の規則 38](#page-41-0) [コントローラー - スタック間接続](#page-41-0) [規則 38](#page-41-0) [コントローラー - スタック間配線](#page-41-0) [規則 38](#page-41-0)

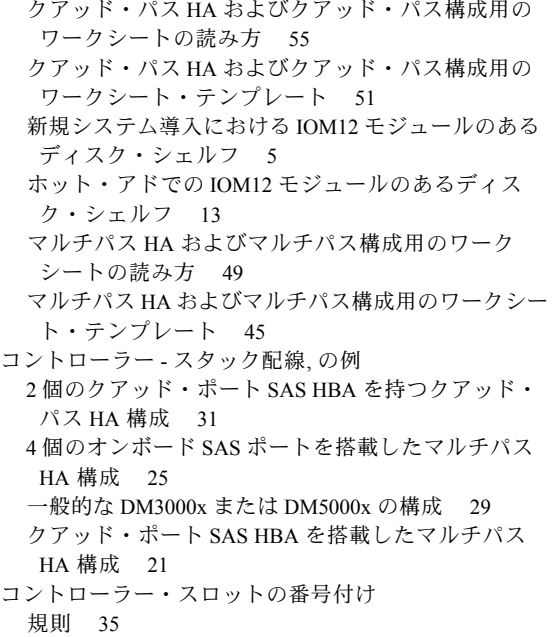

# さ

[サービスおよびサポート](#page-64-0) [ソフトウェア 61](#page-64-0) [ハードウェア 61](#page-64-0)

# し

[シェルフ間接続](#page-39-0) [規則 36](#page-39-0) [シェルフ ID](#page-22-0) [IOM12 モジュールを搭載したディスク・シェルフ](#page-22-0) [での変更 19](#page-22-0) [新規システム導入における IOM12 モジュールのある](#page-8-0) [ディスク・シェルフでの変更 5](#page-8-0) [ホット・アドでの IOM12 モジュールのあるディス](#page-14-0) [ク・シェルフでの変更 11](#page-14-0) [有効なシェルフ ID 19](#page-22-0) [シェルフ間の配線](#page-39-0) [規則 36](#page-39-0) [新規システム導入における IOM12 モジュールのある](#page-8-0) [ディスク・シェルフ 5](#page-8-0) [ホット・アドでの IOM12 モジュールのあるディス](#page-16-0) [ク・シェルフ 13](#page-16-0) [システム導入、新規](#page-4-0) [IOM12 モジュールのあるディスク・シェルフの取](#page-4-0) [り付けおよび配線 1](#page-4-0) [商標 64](#page-67-0) [新規システム導入](#page-4-0) [IOM12 モジュールのあるディスク・シェルフの取り](#page-4-0) [付けおよび配線に関する考慮事項 1](#page-4-0) [IOM12 モジュールのあるディスク・シェルフの取り](#page-4-0) [付けおよび配線に関する要件 1](#page-4-0) [ラックへの IOM12 モジュールのあるディスク・シェ](#page-5-0) [ルフの取り付け 2](#page-5-0) [新規システム導入](#page-8-0) [シェルフ ID の設定 5](#page-8-0)

[ディスクの所有権の手動による割り当て 5](#page-8-0) [ディスク・シェルフと IOM12 モジュールの配線 5](#page-8-0) [ディスク・シェルフの電源をオンにする 5](#page-8-0)

## せ

[接続の規則, SAS](#page-39-0) [シェルフ間 36](#page-39-0) [ダブル幅シェルフ間 36](#page-39-0) [標準シェルフ間 36](#page-39-0) [接続の規則, SAS](#page-41-0) [DM3000x、DM5000x、または DM7000xのポート 0b](#page-41-0) [および 0a 38](#page-41-0) [コントローラー - スタック間 38](#page-41-0) [コントローラー・ポート A/C および B/D 38](#page-41-0) [コントローラー・ポート A/C および B/D のポート・](#page-41-0) [ペアへの整理 38](#page-41-0) [ソフトウェア・ベースのディスク所有権 38](#page-41-0)

# そ

[ソフトウェアのサービスおよびサポートの電話番号 61](#page-64-0) [ソフトウェア・ベースのディスク所有権](#page-41-0) [規則 38](#page-41-0)

# た

[ダブル幅シェルフ間配線](#page-39-0) [接続の規則 36](#page-39-0)

## ち

[注記 63](#page-66-0)

# て

[ディスク・シェルフの電源をオンにする](#page-8-0) [新規システム導入用 5](#page-8-0) [ホット・アド 11](#page-14-0) [テンプレート、ワークシート](#page-54-0) [クアッド・パス HA およびクアッド・パス構成 51](#page-54-0) [マルチパス HA およびマルチパス構成 45](#page-48-0) [電話番号 61](#page-64-0)

## と

[ドメイン](#page-41-0) [DM3000x、DM5000x、または DM7000x接続用 38](#page-41-0) [シェルフ間接続 36](#page-39-0) [取り付け要件](#page-4-0) [新規システム導入における IOM12 モジュールのある](#page-4-0) [ディスク・シェルフ 1](#page-4-0) [ホット・アドでの IOM12 モジュールのあるディス](#page-12-0) [ク・シェルフ 9](#page-12-0) [取り付け](#page-5-0) [新規システム導入におけるラックの IOM12 モジュー](#page-5-0) [ルのあるディスク・シェルフ 2](#page-5-0)

[ホット・アドでの IOM12 モジュールのあるディス](#page-14-0) [ク・シェルフ 11](#page-14-0) [取り付けに関する考慮事項](#page-4-0) [新規システム導入における IOM12 モジュールのある](#page-4-0) [ディスク・シェルフ 1](#page-4-0) [ホット・アドでの IOM12 モジュールのあるディス](#page-12-0) [ク・シェルフ 9](#page-12-0)

# は

[配線](#page-8-0) [新規システム導入における IOM12 モジュールのある](#page-8-0) [ディスク・シェルフ 5](#page-8-0) [ホット・アドでの IOM12 モジュールのあるディス](#page-16-0) [ク・シェルフ 13](#page-16-0) [配線に関する考慮事項](#page-4-0) [新規システム導入における IOM12 モジュールのある](#page-4-0) [ディスク・シェルフ 1](#page-4-0) [ホット・アドでの IOM12 モジュールのあるディス](#page-12-0) [ク・シェルフ 9](#page-12-0) [配線規則, SAS](#page-38-0) [IOM12 モジュールのあるディスク・シェルフと IOM6](#page-38-0) [モジュールまたは IOM3 モジュールのあるディス](#page-38-0) [ク・シェルフの比較 35](#page-38-0) [目的 35](#page-38-0) [配線要件](#page-4-0) [新規システム導入における IOM12 モジュールのある](#page-4-0) [ディスク・シェルフ 1](#page-4-0) [ホット・アドでの IOM12 モジュールのあるディス](#page-12-0) [ク・シェルフ 9](#page-12-0) [配線例, DM3000x または DM5000x](#page-32-0) [一般的な構成 29](#page-32-0) [ケーブルの色のキー 29](#page-32-0) [コントローラー - スタック間のケーブルのキー 29](#page-32-0) [配線例, クアッド・パス HA](#page-34-0) 2個のクアッド・ポート SAS HBA を持つ 31 [コントローラー - スタック間のクアッド・パス接続](#page-34-0) [のキー 31](#page-34-0) [コントローラー - スタック間のケーブルの色のキー 31](#page-34-0) [コントローラー - スタック間のケーブル・タイプのキー 31](#page-34-0) [配線例, マルチパス HA](#page-28-0) [4 個のオンボード SAS ポートを搭載 25](#page-28-0) [クアッド・ポート SAS HBA 搭載 21](#page-24-0) [配線例, マルチパス HA](#page-24-0) [コントローラー - スタック間のケーブルの色のキー 21](#page-24-0) [コントローラー - スタック間のケーブル・タイプのキー 21](#page-24-0) [ハードウェアのサービスおよびサポートの電話番号 61](#page-64-0)

## ひ

[標準シェルフ間配線](#page-39-0) [接続の規則 36](#page-39-0)

### へ

[ベスト・プラクティス](#page-12-0) [IOM12 モジュールのあるディスク・シェルフのホッ](#page-12-0) [ト・アド 9](#page-12-0) [新規システム導入における IOM12 モジュールのある](#page-4-0) [ディスク・シェルフの取り付けおよび配線 1](#page-4-0)

# ほ

```
ホット・アド
 IOM12 モジュールのあるディスク・シェルフに関
 する考慮事項 9
 IOM12 モジュールのあるディスク・シェルフに関
 する要件 9
 IOM12 モジュールのあるディスク・シェルフの既存
  のスタックに追加する IOM12 モジュールのある 1 つ
  以上のディスク・シェルフ 9
 IOM12 モジュールのあるディスク・シェルフの取り付け 11
 SAS HBA またはコントローラーのオンボード SAS
  ポートに直接追加する IOM12 モジュールのある 1 つ
  以上のディスク・シェルフのスタック 9
 シェルフ ID の設定 11
 ディスクの所有権の手動による割り当て 13
 ディスク・シェルフと IOM12 モジュールの配線 13
 ディスク・シェルフの電源をオンにする 11
ポート・ペア
 クアッド・パス HA およびクアッド・パス構成用の
  コントローラー - スタック配線ワークシート・テン
  プレート 51
 接続の規則 38
 マルチパス HA およびマルチパス構成用のコントロー
  ラー - スタック間配線ワークシート・テンプレート 45
```
## ま

[マルチパス接続](#page-48-0) [コントローラー - スタック配線ワークシート・テン](#page-48-0) [プレート 45](#page-48-0) [コントローラー - スタック間接続を配線するための](#page-52-0) [ワークシートの読み方 49](#page-52-0) [マルチパス構成](#page-48-0) [コントローラー - スタック配線ワークシート・テン](#page-48-0) [プレート 45](#page-48-0) [コントローラー - スタック間接続を配線するための](#page-52-0) [ワークシートの読み方 49](#page-52-0) [マルチパス HA 構成](#page-28-0) [4 個のオンボード SAS を搭載した構成のコントロー](#page-28-0) [ラー - スタック間配線ワークシートおよび配線例 25](#page-28-0) [クアッド・ポート SAS HBA を搭載した構成のコント](#page-24-0) [ローラー - スタック間配線ワークシートおよび配線例 21](#page-24-0) [コントローラー - スタック配線ワークシート・テン](#page-48-0) [プレート 45](#page-48-0) [コントローラー - スタック間接続を配線するための](#page-52-0) [ワークシートの読み方 49](#page-52-0)

# よ

[要件](#page-12-0) [IOM12 モジュールのあるディスク・シェルフのホッ](#page-12-0) [ト・アド 9](#page-12-0) [新規システム導入における IOM12 モジュールのある](#page-4-0) [ディスク・シェルフの取り付けおよび配線 1](#page-4-0)

## れ

[例](#page-34-0)

- [2 個のクアッド・ポート SAS HBA を持つクアッド・](#page-34-0) [パス HA 構成のコントローラー - スタック間配線](#page-34-0) [ワークシートおよび配線 31](#page-34-0)
- [4 個のオンボード SAS を搭載したマルチパス HA 構](#page-28-0) [成のコントローラー - スタック間配線ワークシー](#page-28-0) [トおよび配線 25](#page-28-0)
- 一般的なマルチパス HA 構成のコントローラー ス
- タック間配線ワークシートおよび配線 [21,](#page-24-0) [29](#page-32-0)
- [クアッド・ポート SAS HBA を搭載したマルチパス](#page-24-0) [HA 構成のコントローラー - スタック間配線ワー](#page-24-0) [クシートおよび配線 21](#page-24-0)

# わ

- [ワークシート](#page-54-0)
- [クアッド・パス HA およびクアッド・パス構成用のコ](#page-54-0) [ントローラー - スタック配線テンプレート 51](#page-54-0) [クアッド・パス HA およびクアッド・パス構成用のコ](#page-58-0) [ントローラー - スタック間接続の配線の読み方 55](#page-58-0) [マルチパス HA およびマルチパス構成用のコントロー](#page-48-0) [ラー - スタック間配線テンプレート 45](#page-48-0)

[マルチパス HA およびマルチパス構成用のコントロー](#page-52-0) [ラー - スタック間接続の配線の読み方 49](#page-52-0) [ワークシート, 完成した](#page-34-0) [2 個のクアッド・ポート SAS HBA を持つクアッドパ](#page-34-0) [ス HA 構成におけるコントローラー - スタック間配線 31](#page-34-0) [4 個のオンボード SAS を搭載したマルチパス HA 構成](#page-28-0) [のコントローラー - スタック間配線 25](#page-28-0) [一般的な DM3000x または DM5000x の構成のコント](#page-32-0) [ローラー - スタック間配線 29](#page-32-0) [クアッド・ポート SAS HBA を搭載したマルチパス](#page-24-0) [HA 構成のコントローラー - スタック間配線 21](#page-24-0) [ワークシート例, 完成した](#page-34-0) [2 個のクアッド・ポート SAS HBA を持つクアッド・](#page-34-0) [パス HA 構成 31](#page-34-0) [4 個のオンボード SAS ポートを搭載したマルチパス](#page-28-0) [HA 構成 25](#page-28-0) [一般的な DM3000x または DM5000x の構成 29](#page-32-0)

[クアッド・ポート SAS HBA を搭載したマルチパス](#page-24-0) [HA 構成 21](#page-24-0)
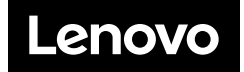